Korisnički priručnik za Dell Inspiron M5040/ 15-N5040/15-N5050

**Regulatorni model: P18F Regulatorni tip: P18F001; P18F002; P18F003**

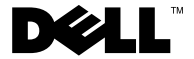

### **Napomene, mere opreza i upozorenja**

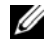

**ZA NAPOMENA:** NAPOMENA ukazuje na važne informacije koje vam pomažu da na bolji način iskoristite računar.

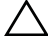

**OPREZ: OPREZ ukazuje na moguće oštećenje hardvera ili gubitak podataka ako se ne pridržavate uputstava.**

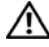

**UPOZORENJE: UPOZORENJE ukazuje na moguće oštećenje imovine, telesne povrede ili smrt.**

**Regulatorni model: P18F Regulatorni tip: P18F001; P18F002; P18F003**

**2011 - 05 Rev. A00**

 $\overline{\phantom{a}}$  , where  $\overline{\phantom{a}}$  , where  $\overline{\phantom{a}}$  , where  $\overline{\phantom{a}}$ 

**Informacije u ovom dokumentu podložne su promeni bez obaveštenja. © 2011 Dell Inc. Sva prava zadržana.**

Zaštitni znakovi koji se koriste u ovom tekstu: Dell™, DELL logotip i Inspiron™ zaštitni su znakovi kompanije Dell Inc.; Bluetooth® je registrovani zaštitni znak čiji je vlasnik kompanija Bluetooth SIG, Inc.; Microsoft®, Windows® i logotip Windows dugmeta za početak su zaštitni znakovi ili registrovani zaštitni znakovi korporacije Microsoft u Sjedinjenim Državama i/ili drugim zemljama.

Reprodukovanje ovog materijala na bilo koji način bez pismene dozvole kompanije Dell Inc. je izričito zabranjeno.

# **Sadržaj**

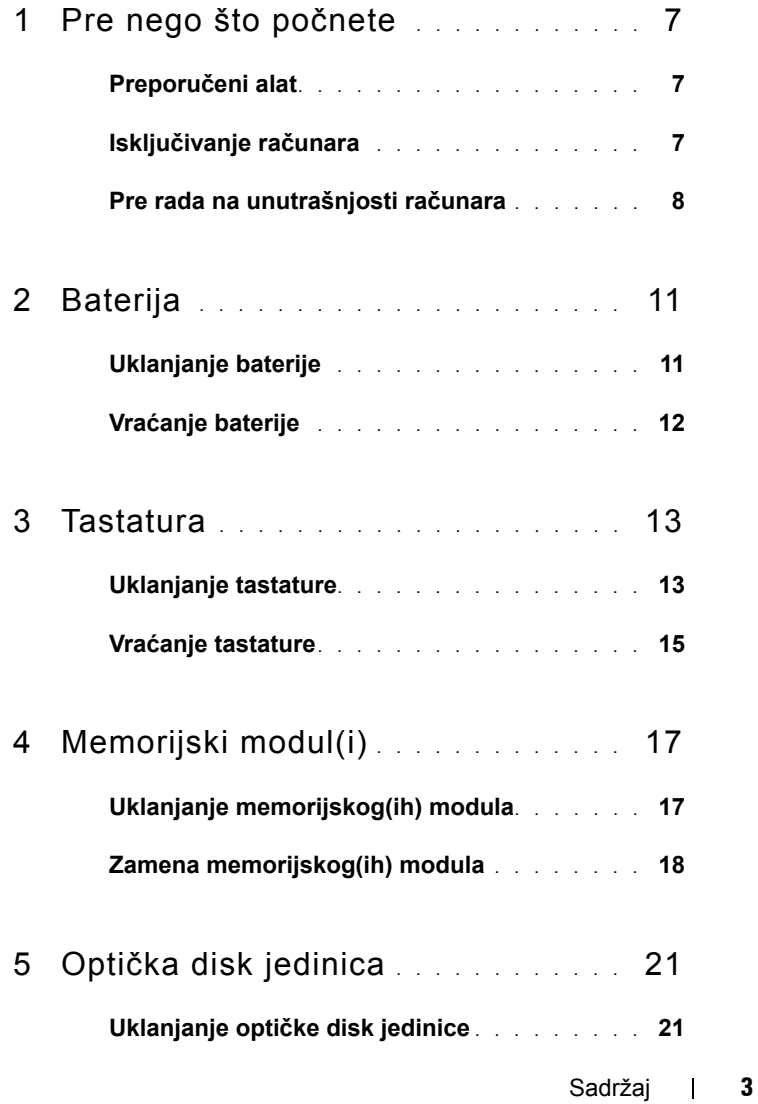

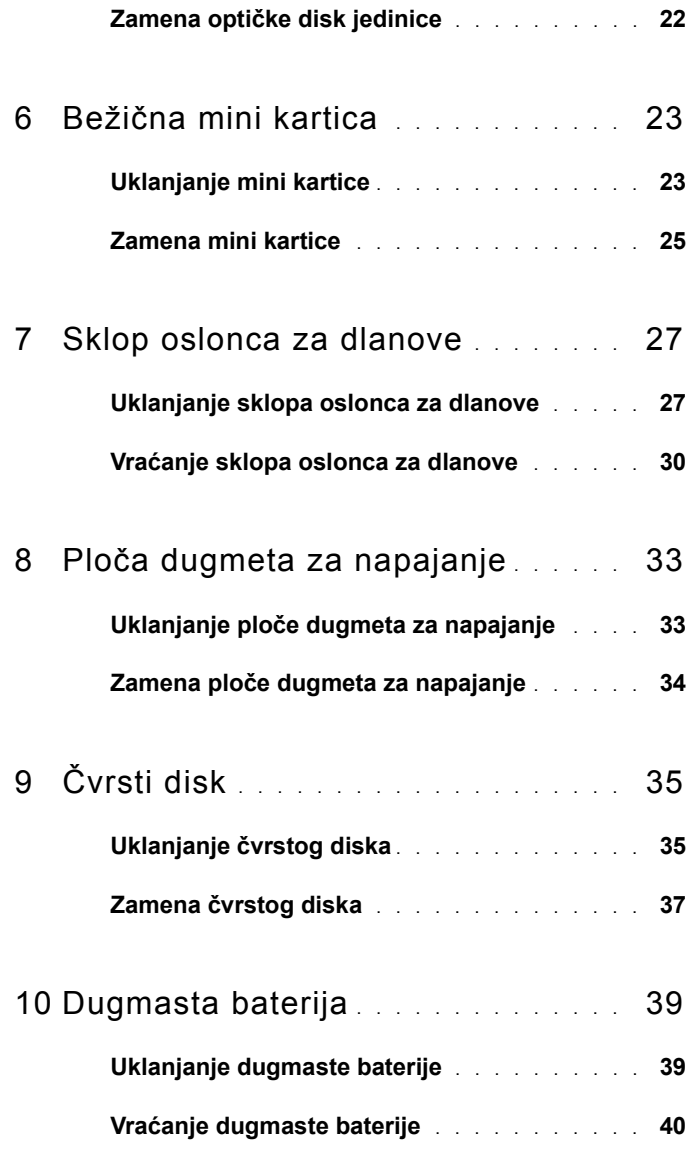

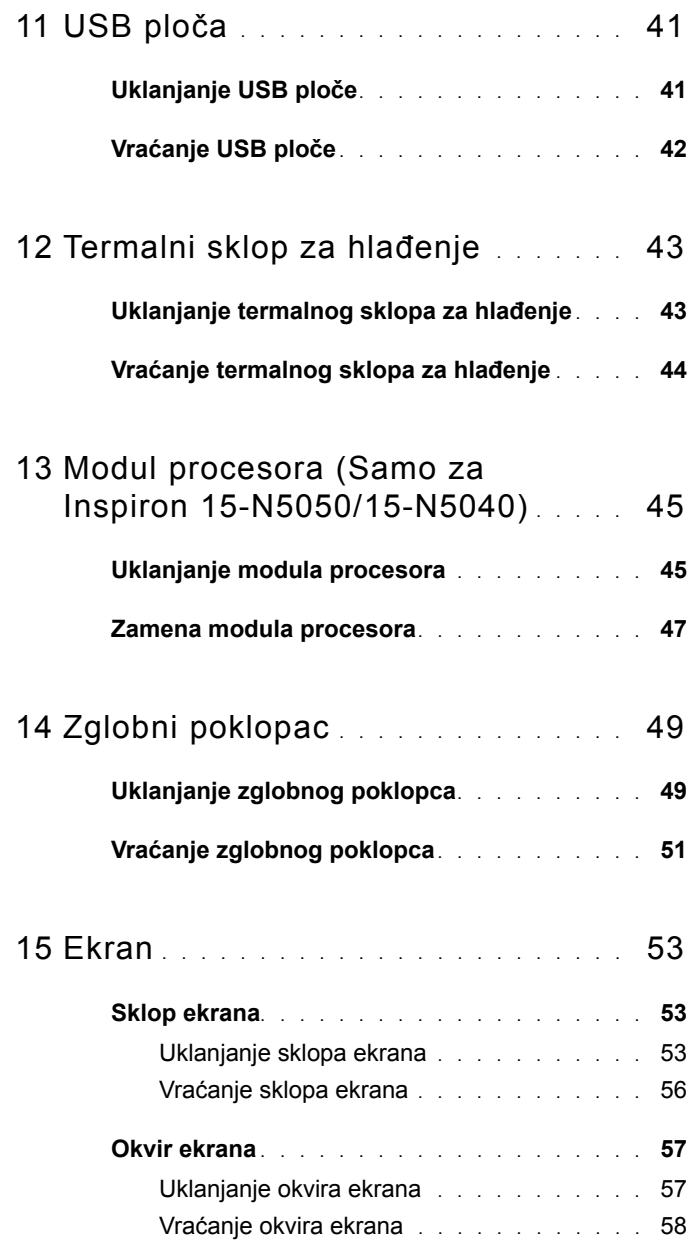

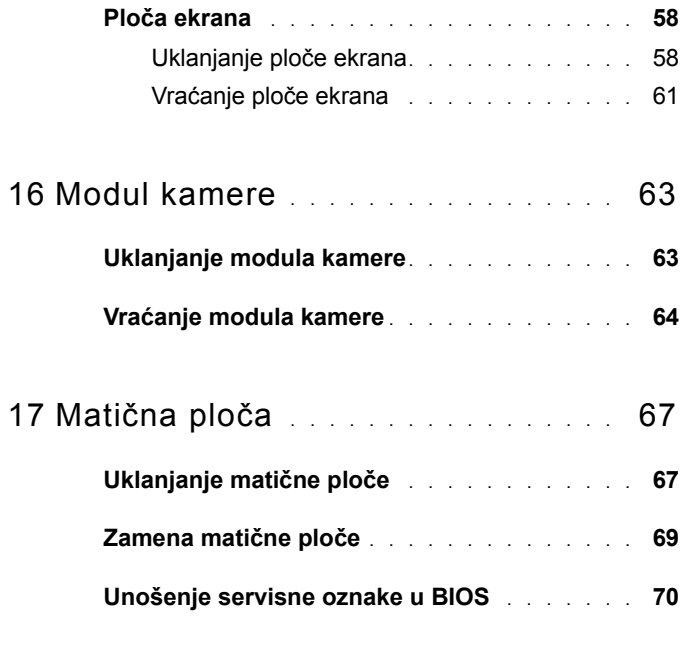

18 [Instalacija nove verzije BIOS-a](#page-70-0) . . . . 71

# **1**

# <span id="page-6-3"></span><span id="page-6-0"></span>**Pre nego što počnete**

Ovaj priručnik sadrži postupke za uklanjanje i instaliranje komponenti u računar. Pre nego što počnete bilo koju proceduru iz ovog priručnika, proverite sledeće:

- Obavili ste korake u odeljcima "Isključivanje rač[unara" na strani 7](#page-6-2) i "Pre [rada na unutrašnjosti ra](#page-7-0)čunara" na strani 8.
- Pročitali ste bezbednosne informacije koje su dostavljene sa računarom*.*
- Komponenta se može zameniti ili ako je kupljena odvojeno instalirati obavljanjem procedure uklanjanja po obrnutom redosledu.

### <span id="page-6-1"></span>**Preporučeni alat**

Za procedure iz ovog dokumenta možda će biti potrebna upotreba sledećeg alata:

- Mali odvijač ravnog vrha
- Mali Phillips odvijač
- Plastično šilo
- Izvršni program za ažuriranje BIOS-a koji je dostupan na adresi **support.dell.com**

### <span id="page-6-4"></span><span id="page-6-2"></span>**Isključivanje računara**

#### **OPREZ: Da biste izbegli gubitak podataka, sačuvajte i zatvorite sve otvorene datoteke i izađite iz svih otvorenih programa pre nego što isključite računar.**

- **1** Sačuvajte i zatvorite sve otvorene datoteke i programe.
- **2** Kliknite na **Start** , a zatim na **Shut Down** (Isključi).

Računar se isključuje nakon što se završi proces isključivanja operativnog sistema.

**3** Proverite da li je računar isključen. Ako se računar nije automatski isključio kada ste isključili operativni sistem, pritisnite i zadržite dugme za napajanje dok se računar ne isključi.

### <span id="page-7-0"></span>**Pre rada na unutrašnjosti računara**

Pratite sledeće bezbednosne smernice da biste zaštitili računar od mogućeg oštećenja, kao i da biste omogućili ličnu bezbednost.

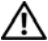

**UPOZORENJE: Pre nego što počnete sa radom unutar računara, pročitajte bezbednosne informacije koje su dostavljene sa računarom. Dodatne informacije o najboljim bezbednosnim postupcima potražite na početnoj stranici regulatorne usklađenosti na adresi www.dell.com/regulatory\_compliance.**

**OPREZ: Da biste izbegli elektrostatičko pražnjenje, uzemljite se pomoću ESD narukvice ili tako što ćete povremeno dodirivati neofarbanu metalnu površinu (kao što je priključak na računaru).**

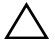

**OPREZ: Pažljivo rukujte komponentama i karticama. Ne dodirujte komponente niti kontakte na kartici. Uhvatite karticu za ivice ili za njen metalni umetak za držanje. Komponente poput procesora uhvatite za ivice, a ne za njegove iglice.**

**OPREZ: Samo ovlašćeni servisni tehničar sme da obavlja popravke na računaru. Oštećenje do koga je došlo nakon servisiranja koje nije ovlastila kompanija Dell nije pokriveno garancijom.**

**OPREZ: Kada isključujete kabl, povucite priključak ili dodatak za povlačenje, a ne sami kabl. Neki kablovi imaju priključke sa jezičcima za zaključavanje; ako isključujete ovakav kabl, pritisnite jezičke za zaključavanje pre nego što isključite kabl. Dok odvajate priključke, držite ih u poravnanju kako biste izbegli savijanje iglica priključka. Takođe, pre nego što uključite kabl, proverite da li su oba priključka pravilno okrenuta i poravnata.** 

**OPREZ: Da biste izbegli oštećivanje računara, preduzmite sledeće korake pre nego što počnete sa radom u unutrašnjosti računara.** 

- **1** Proverite da li je radna površina ravna i čista da biste sprečili grebanje poklopca računara.
- **2** Isključite računar. Pogledajte odeljak "Isključivanje rač[unara" na strani 7](#page-6-2) i sve priključene uređaje.

#### **OPREZ: Da biste isključili mrežni kabl, prvo isključite kabl iz računara, a zatim iz mrežnog uređaja.**

- **3** Isključite sve telefonske ili mrežne kablove iz računara.
- **4** Pritisnite i izbacite sve instalirane kartice iz čitača multimedijalnih kartica  $3 - 1$ .
- **5** Isključite računar i sve priključene uređaje iz zidnih utičnica.
- **6** Isključite sve priključene uređaje iz računara.
- **OPREZ: Da biste sprečili oštećenja na matičnoj ploči, izvadite glavnu**  bateriju (pogledajte odeljak ["Uklanjanje baterije" na strani 11\)](#page-10-2) pre **nego što počnete da radite na unutrašnjosti računara.**
- **7** Izvadite bateriju. Pogledajte odeljak ["Uklanjanje baterije" na strani 11.](#page-10-2)
- **8** Okrenite računar naopako, otvorite ekran i pritisnite dugme za napajanje da biste uzemljili matičnu ploču.

# <span id="page-10-0"></span>**Baterija**

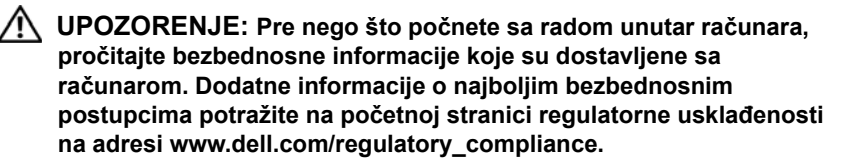

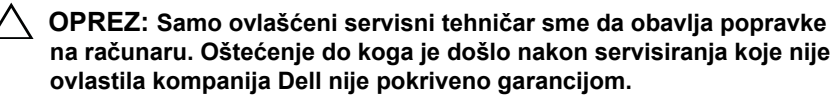

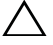

**OPREZ: Da biste izbegli elektrostatičko pražnjenje, uzemljite se pomoću ESD narukvice ili tako što ćete povremeno dodirivati neofarbanu metalnu površinu (kao što je priključak na računaru).**

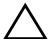

**OPREZ: Da biste izbegli oštećenja računara, koristite samo bateriju koja je namenjena posebno za ovaj Dell računar. Nemojte da koristite baterije namenjene za druge Dell računare.**

### <span id="page-10-2"></span><span id="page-10-1"></span>**Uklanjanje baterije**

- **1** Pratite uputstvo opisano u odeljku ["Pre nego što po](#page-6-3)čnete" na strani 7.
- **2** Isključite računar i okrenite ga naopako.
- **3** Gurnite bravicu za zaključavanje baterije u otključani položaj dok ne nalegne na mesto uz zvuk "klik".
- **4** Gurnite i zadržite bravicu za oslobađanje baterije u otključani položaj.
- **5** Gurnite i podignite bateriju iz ležišta za bateriju.

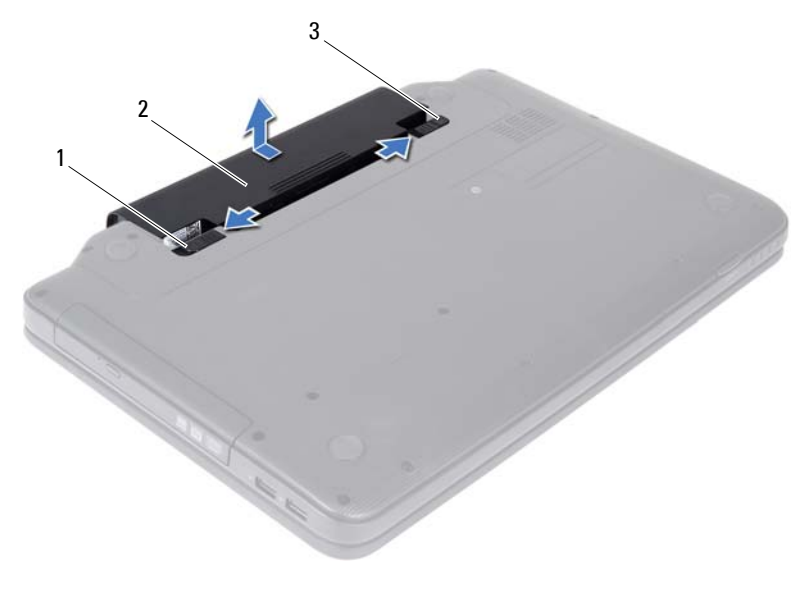

- 1 bravica za oslobađanje baterije 2 baterija
- <span id="page-11-1"></span>bravica za zaključavanje baterije

### <span id="page-11-0"></span>**Vraćanje baterije**

- Pratite uputstvo opisano u odeljku ["Pre nego što po](#page-6-3)čnete" na strani 7.
- Gurnite bateriju u ležište za bateriju dok ne nalegne na mesto uz zvuk "klik".
- Gurnite bravicu za zaključavanje baterije u zaključani položaj.

## <span id="page-12-0"></span>**Tastatura**

**UPOZORENJE: Pre nego što počnete sa radom unutar računara, pročitajte bezbednosne informacije koje su dostavljene sa računarom. Dodatne informacije o najboljim bezbednosnim postupcima potražite na početnoj stranici regulatorne usklađenosti na adresi www.dell.com/regulatory\_compliance.**

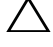

**OPREZ: Samo ovlašćeni servisni tehničar sme da obavlja popravke na računaru. Oštećenje do koga je došlo nakon servisiranja koje nije ovlastila kompanija Dell nije pokriveno garancijom.**

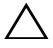

**OPREZ: Da biste izbegli elektrostatičko pražnjenje, uzemljite se pomoću ESD narukvice ili tako što ćete povremeno dodirivati neofarbanu metalnu površinu (kao što je priključak na računaru).**

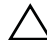

**OPREZ: Da biste sprečili oštećenja na matičnoj ploči, izvadite glavnu bateriju (pogledajte odeljak ["Uklanjanje baterije" na strani 11\)](#page-10-2) pre nego što počnete da radite na unutrašnjosti računara.**

### <span id="page-12-2"></span><span id="page-12-1"></span>**Uklanjanje tastature**

- **1** Pratite uputstvo opisano u odeljku ["Pre nego što po](#page-6-3)čnete" na strani 7.
- **2** Izvadite bateriju. Pogledajte odeljak ["Uklanjanje baterije" na strani 11.](#page-10-2)

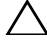

**OPREZ: Kapice na tasterima tastature su lomljive, lako se rasturaju i potrebno je vreme da se zamene. Vodite računa prilikom uklanjanja i rukovanja tastaturom.**

- **3** Okrenite računar naopako i otvorite ekran što je više moguće.
- **4** Pomoću plastičnog šila otpustite četiri jezička koji pričvršćuju tastaturu za oslonac za dlanove i oslobodite tastaturu dok se ne ukloni sa oslonca za dlanove.

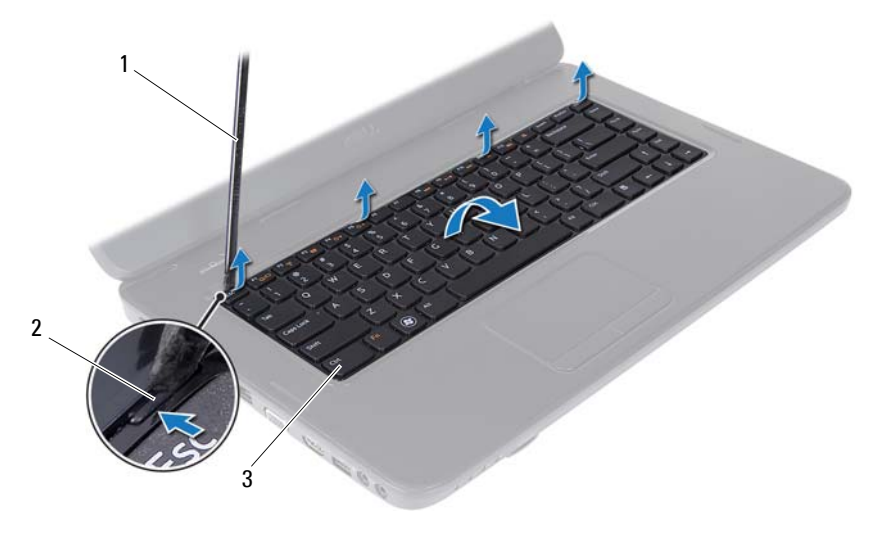

plastično šilo 2 jezičci (4)

tastatura

#### **OPREZ: Kapice na tasterima tastature su lomljive, lako se rasturaju i potrebno je vreme da se zamene. Vodite računa prilikom uklanjanja i rukovanja tastaturom.**

- Pažljivo okrenite tastaturu naopako i stavite je na sklop oslonca za dlanove.
- Podignite bravicu priključka koja pričvršćuje kabl tastature u priključak na matičnoj ploči i uklonite kabl tastature.
- Izvucite tastaturu iz računara.

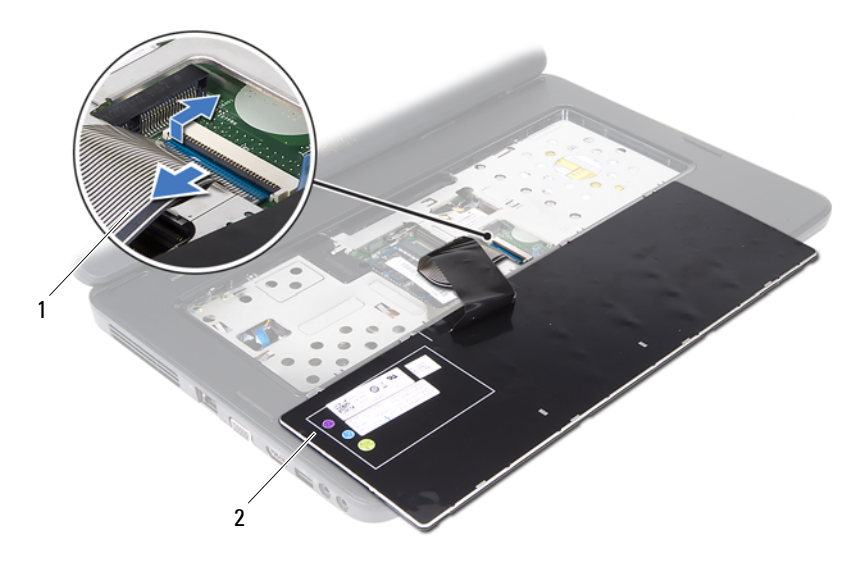

<span id="page-14-1"></span>1 kabl tastature 2 tastatura

### <span id="page-14-0"></span>**Vraćanje tastature**

- Pratite uputstvo opisano u odeljku ["Pre nego što po](#page-6-3)čnete" na strani 7.
- Gurnite kabl tastature u priključak na matičnoj ploči. Pritisnite bravicu priključka da biste pričvrstili kabl tastature u priključak na matičnoj ploči.
- Gurnite jezičke na tastaturi u otvore na osloncu za dlanove.
- Lagano pritisnite ivice tastature da biste zaključali četiri jezička koji pričvršćuju tastaturu.
- Zatvorite ekran i okrenite računar naopako.
- Vratite bateriju. Pogledajte odeljak "Vrać[anje baterije" na strani 12.](#page-11-1)

# <span id="page-16-0"></span>**Memorijski modul(i)**

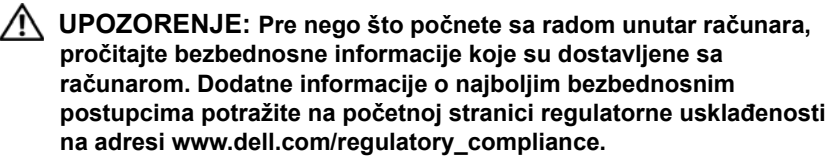

**OPREZ: Samo ovlašćeni servisni tehničar sme da obavlja popravke na računaru. Oštećenje do koga je došlo nakon servisiranja koje nije ovlastila kompanija Dell nije pokriveno garancijom.**

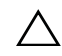

**OPREZ: Da biste izbegli elektrostatičko pražnjenje, uzemljite se pomoću ESD narukvice ili tako što ćete povremeno dodirivati neofarbanu metalnu površinu (kao što je priključak na računaru).**

**OPREZ: Da biste sprečili oštećenja na matičnoj ploči, izvadite glavnu bateriju (pogledajte odeljak ["Uklanjanje baterije" na strani 11\)](#page-10-2) pre nego što počnete da radite na unutrašnjosti računara.**

Memoriju računara možete da povećate tako što ćete instalirati memorijske module na matičnoj ploči. Više informacija o tipu memorije koji računar podržava potražite u odeljku *Specifikacije* na adresi **support.dell.com/manuals**.

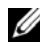

**NAPOMENA:** Memorijski moduli kupljeni od kompanije Dell pokriveni su garancijom računara.

Računar ima dva SODIMM priključka kojima korisnik može pristupiti, a koji su označeni sa DIMM A i DIMM B i može im se pristupiti sa donje strane računara.

### <span id="page-16-1"></span>**Uklanjanje memorijskog(ih) modula**

- **1** Pratite uputstvo opisano u odeljku ["Pre nego što po](#page-6-3)čnete" na strani 7.
- **2** Izvadite bateriju. Pogledajte odeljak ["Uklanjanje baterije" na strani 11.](#page-10-2)
- **3** Uklonite tastaturu. Pogledajte odeljak ["Uklanjanje tastature" na strani 13](#page-12-2).

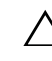

**OPREZ: Da biste sprečili oštećenja na priključku za memorijski modul, ne koristite alate da biste razdvojili bezbednosne jezičke na memorijskom modulu.**

- **4** Prstima lagano razdvojite bezbednosne jezičke na svakom kraju priključka za memorijski modul dok modul ne iskoči.
- **5** Uklonite memorijski modul iz priključka za memorijski modul.

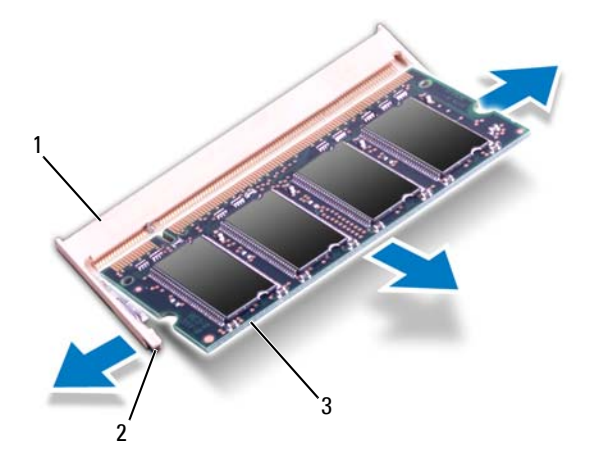

- 1 priključak za memorijski modul 2 bezbednosni jezičci (2)
	-

3 memorijski modul

### <span id="page-17-0"></span>**Zamena memorijskog(ih) modula**

**OPREZ: Ako treba da instalirate memorijske module u dva priključka, instalirajte memorijski modul u priključak koji je označen kao "DIMM A" pre nego što instalirate modul u priključak označen kao "DIMM B".**

- **1** Pratite uputstvo opisano u odeljku ["Pre nego što po](#page-6-3)čnete" na strani 7.
- **2** Poravnajte urez na memorijskom modulu sa jezičkom na priključku memorijskog modula.
- **3** Čvrsto gurnite memorijski modul u otvor pod uglom od 45 stepeni i pritisnite memorijski modul dok ne nalegne na mesto uz zvuk "klik". Ako ne čujete zvuk "klik", uklonite memorijski modul i ponovo ga instalirajte.

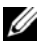

**ZA NAPOMENA:** Ako se memorijski modul ne instalira ispravno, sistem se možda neće podignuti.

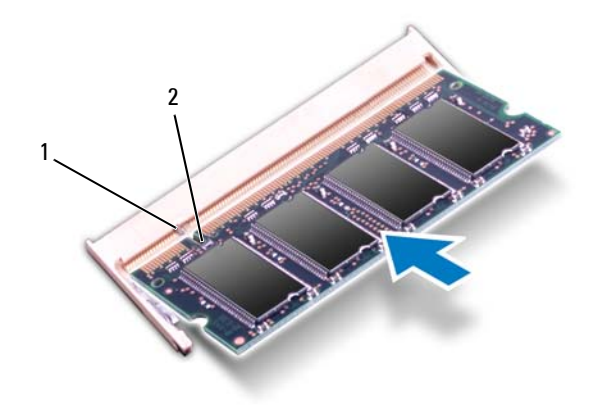

- 1 jezičak 2 urez
- **4** Vratite tastaturu. Pogledajte odeljak "Vrać[anje tastature" na strani 15](#page-14-1).
- **5** Vratite bateriju, pogledajte odeljak "Vrać[anje baterije" na strani 12](#page-11-1), ili uključite AC adapter u računar i zidnu utičnicu.

#### **OPREZ: Pre uključivanja računara, vratite sve zavrtnje i proverite da neki zalutali zavrtanj nije ostao unutar računara. Ukoliko to ne učinite, može da dođe do oštećenja računara.**

**6** Uključite računar.

Kada se sistem podigne, on otkriva memorijski(e) modul(e) i automatski ažurira informacije o konfiguraciji sistema.

Da biste potvrdili količinu instalirane memorije u računar, postupite na sledeći način:

Kliknite na **Start** → **Control Panel** (Kontrolna tabla)→ **System and Security** (Sistem i bezbednost)→ **System** (Sistem).

# <span id="page-20-0"></span>**Optička disk jedinica**

**UPOZORENJE: Pre nego što počnete sa radom unutar računara, pročitajte bezbednosne informacije koje su dostavljene sa računarom. Dodatne informacije o najboljim bezbednosnim postupcima potražite na početnoj stranici regulatorne usklađenosti na adresi www.dell.com/regulatory\_compliance.**

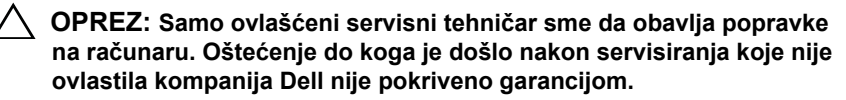

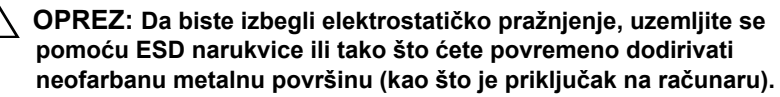

**OPREZ: Da biste sprečili oštećenja na matičnoj ploči, izvadite glavnu bateriju (pogledajte odeljak ["Uklanjanje baterije" na strani 11\)](#page-10-2) pre nego što počnete da radite na unutrašnjosti računara.**

### <span id="page-20-1"></span>**Uklanjanje optičke disk jedinice**

- **1** Pratite uputstvo opisano u odeljku ["Pre nego što po](#page-6-3)čnete" na strani 7.
- **2** Izvadite bateriju. Pogledajte odeljak ["Uklanjanje baterije" na strani 11.](#page-10-2)
- **3** Uklonite tastaturu. Pogledajte odeljak ["Uklanjanje tastature" na strani 13](#page-12-2).
- **4** Uklonite zavrtanj koji pričvršćuje optičku disk jedinicu za osnovu računara.
- **5** Pomoću plastičnog šila gurnite urez na optičkoj disk jedinici da biste je oslobodili iz odeljka za optičku jedinicu.
- **6** Izvucite optičku disk jedinicu iz odeljka.

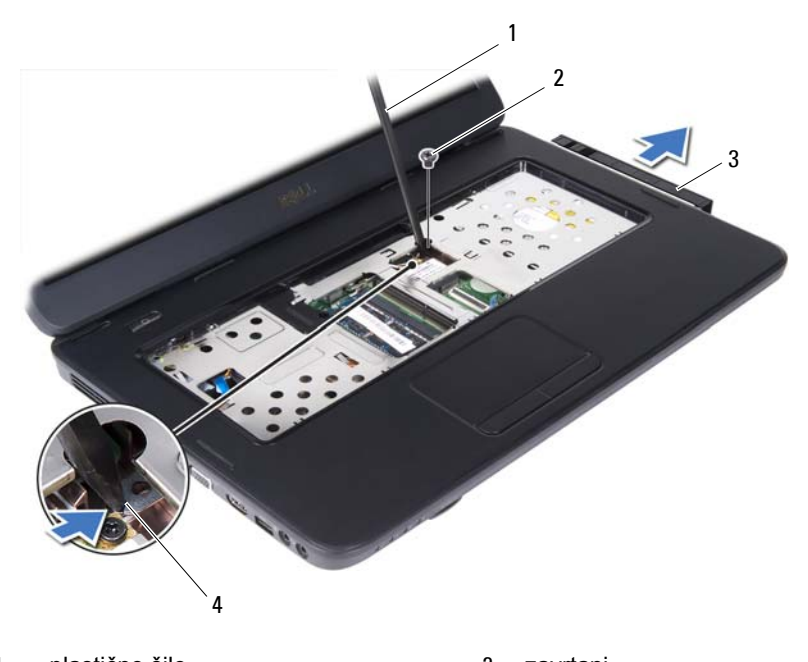

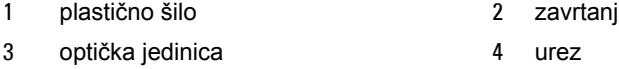

### <span id="page-21-0"></span>**Zamena optičke disk jedinice**

- Pratite uputstvo opisano u odeljku ["Pre nego što po](#page-6-3)čnete" na strani 7.
- Gurnite optičku disk jedinicu u odeljak za optičku jedinicu dok potpuno ne nalegne.
- Vratite zavrtanj koji pričvršćuje optičku disk jedinicu za osnovu računara.
- Vratite tastaturu. Pogledajte odeljak "Vrać[anje tastature" na strani 15](#page-14-1).
- Vratite bateriju. Pogledajte odeljak "Zamena optičke disk jedinice" na [strani 22.](#page-21-0)

**OPREZ: Pre uključivanja računara, vratite sve zavrtnje i proverite da neki zalutali zavrtanj nije ostao unutar računara. Ukoliko to ne učinite, može da dođe do oštećenja računara.**

# <span id="page-22-0"></span>**Bežična mini kartica**

**UPOZORENJE: Pre nego što počnete sa radom unutar računara, pročitajte bezbednosne informacije koje su dostavljene sa računarom. Dodatne informacije o najboljim bezbednosnim postupcima potražite na početnoj stranici regulatorne usklađenosti na adresi www.dell.com/regulatory\_compliance.**

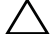

**OPREZ: Samo ovlašćeni servisni tehničar sme da obavlja popravke na računaru. Oštećenje do koga je došlo nakon servisiranja koje nije ovlastila kompanija Dell nije pokriveno garancijom.**

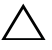

**OPREZ: Da biste izbegli elektrostatičko pražnjenje, uzemljite se pomoću ESD narukvice ili tako što ćete povremeno dodirivati neofarbanu metalnu površinu (kao što je priključak na računaru).**

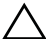

**OPREZ: Da biste sprečili oštećenja na matičnoj ploči, izvadite glavnu bateriju (pogledajte odeljak ["Uklanjanje baterije" na strani 11\)](#page-10-2) pre nego što počnete da radite na unutrašnjosti računara.**

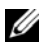

**ZA NAPOMENA:** Kompanija Dell ne garantuje kompatibilnost niti pruža podršku za mini kartice koje nije proizvela kompanija Dell.

Ako ste uz računar poručili mini karticu, kartica je već instalirana.

Računar ima jedan polovični slot za mini karticu za kombinovanu WLAN (Bežična lokalna mreža)/Bluetooth karticu.

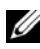

**ZA NAPOMENA:** U zavisnosti od konfiguracije računara pri kupovini, u slot za mini karticu može i ne mora da bude instalirana mini kartica.

### <span id="page-22-1"></span>**Uklanjanje mini kartice**

- **1** Pratite uputstvo opisano u odeljku ["Pre nego što po](#page-6-3)čnete" na strani 7.
- **2** Izvadite bateriju. Pogledajte odeljak ["Uklanjanje baterije" na strani 11.](#page-10-2)
- **3** Uklonite tastaturu. Pogledajte odeljak ["Uklanjanje tastature" na strani 13](#page-12-2).
- **4** Isključite kablove antene iz mini kartice.
- **5** Uklonite zavrtanj koji pričvršćuje mini karticu za matičnu ploču.

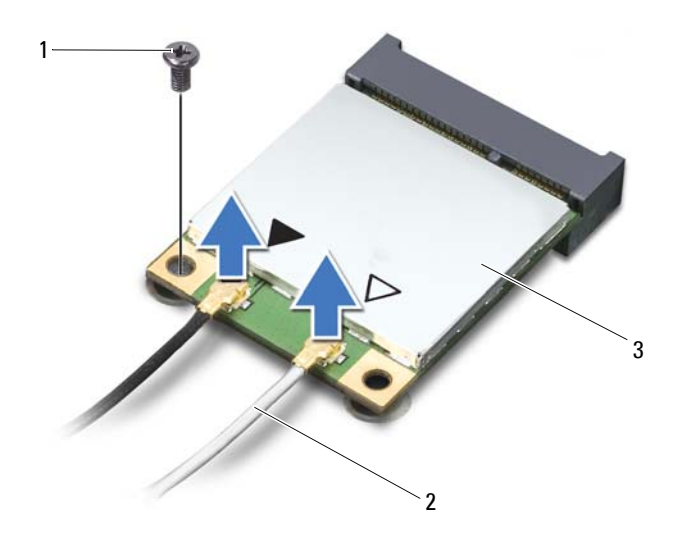

- 
- zavrtanj 2 kablovi antene (2)
- mini kartica
- Izvadite mini karticu iz priključka na matičnoj ploči.

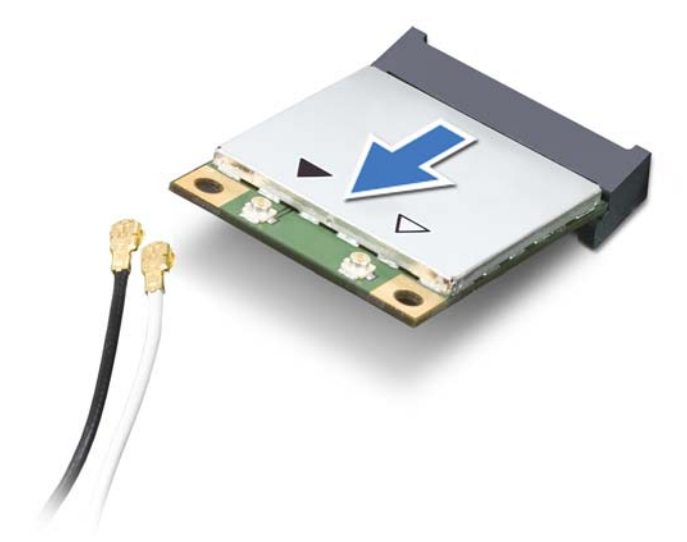

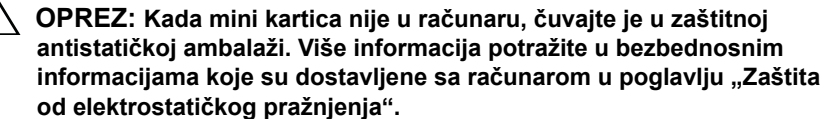

### <span id="page-24-0"></span>**Zamena mini kartice**

- **1** Pratite uputstvo opisano u odeljku ["Pre nego što po](#page-6-3)čnete" na strani 7.
- **2** Izvadite novu mini karticu iz ambalaže.

**OPREZ: Čvrstim i ravnomernim pritiskom gurnite karticu na mesto. Ako koristite veliku silu, možete da oštetite priključak.**

**OPREZ: Priključci su označeni da bi se omogućilo ispravno umetanje. Ako naiđete na otpor, proverite priključke na kartici i na matičnoj ploči i ponovo poravnajte karticu.**

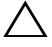

**OPREZ: Da biste izbegli oštećenja mini kartice, nikada ne stavljajte kablove ispod kartice.**

**3** Umetnite priključak mini kartice u priključak na matičnoj ploči pod uglom od 45 stepeni.

- **4** Pritisnite drugi kraj mini kartice nadole u slot na matičnoj ploči i vratite zavrtanj koji pričvršćuje mini karticu za matičnu ploču.
- **5** Uključite odgovarajuće kablove antene u mini karticu koju instalirate. U sledećoj tabeli nalazi se šema boja kablova antene za mini kartice koje računar podržava.

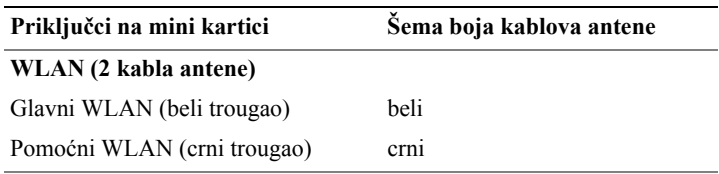

- **6** Vratite tastaturu. Pogledajte odeljak "Vrać[anje tastature" na strani 15](#page-14-1).
- **7** Vratite bateriju. Pogledajte odeljak "Vrać[anje baterije" na strani 12.](#page-11-1)
- **OPREZ: Pre uključivanja računara, vratite sve zavrtnje i proverite da neki zalutali zavrtanj nije ostao unutar računara. Ukoliko to ne učinite, može da dođe do oštećenja računara.**
- **8** Po potrebi instalirajte upravljačke i uslužne programe za računar.
- **ZA NAPOMENA:** Ako instalirate mini karticu sa izvora koji nije proizvela kompanija Dell, morate da instalirate odgovarajuće upravljačke i uslužne programe.

# <span id="page-26-0"></span>**Sklop oslonca za dlanove**

**UPOZORENJE: Pre nego što počnete sa radom unutar računara, pročitajte bezbednosne informacije koje su dostavljene sa računarom. Dodatne informacije o najboljim bezbednosnim postupcima potražite na početnoj stranici regulatorne usklađenosti na adresi www.dell.com/regulatory\_compliance.**

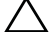

**OPREZ: Samo ovlašćeni servisni tehničar sme da obavlja popravke na računaru. Oštećenje do koga je došlo nakon servisiranja koje nije ovlastila kompanija Dell nije pokriveno garancijom.**

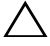

**OPREZ: Da biste izbegli elektrostatičko pražnjenje, uzemljite se pomoću ESD narukvice ili tako što ćete povremeno dodirivati neofarbanu metalnu površinu (kao što je priključak na računaru).**

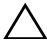

**OPREZ: Da biste sprečili oštećenja na matičnoj ploči, izvadite glavnu bateriju (pogledajte odeljak ["Uklanjanje baterije" na strani 11\)](#page-10-2) pre nego što počnete da radite na unutrašnjosti računara.**

### <span id="page-26-3"></span><span id="page-26-1"></span>**Uklanjanje sklopa oslonca za dlanove**

- **1** Pratite uputstvo opisano u odeljku ["Pre nego što po](#page-6-3)čnete" na strani 7.
- **2** Izvadite bateriju. Pogledajte odeljak ["Uklanjanje baterije" na strani 11.](#page-10-2)
- <span id="page-26-2"></span>**3** Uklonite 11 zavrtnjeva koji pričvršćuju sklop oslonca za dlanove za osnovu računara.

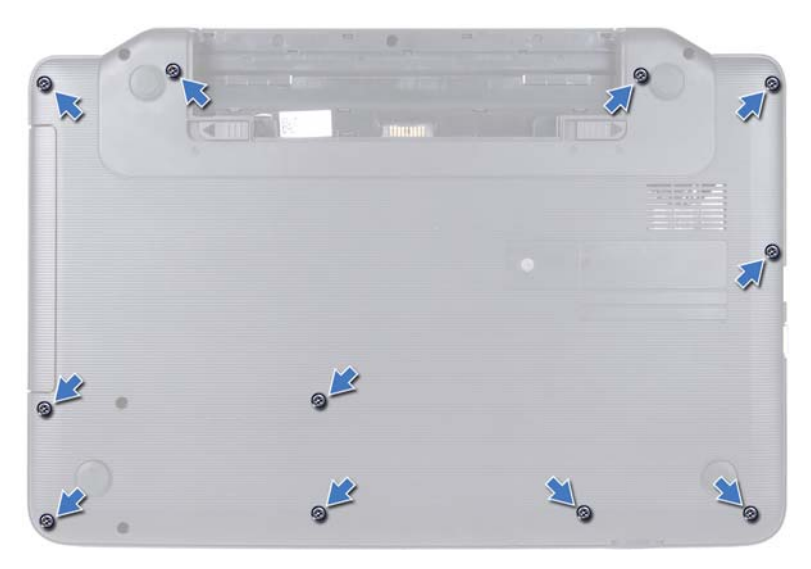

- **4** Uklonite tastaturu. Pogledajte odeljak ["Uklanjanje tastature" na strani 13.](#page-12-2)
- **5** Uklonite dva zavrtnja sa sklopa oslonca za dlanove.

#### **OPREZ: Povucite plastični jezičak na gornjoj strani priključaka da biste izbegli oštećenja priključaka.**

**6** Podignite bravicu priključka koja pričvršćuje kabl ploče dugmeta za napajanje i kabl dodirne table za priključke na matičnoj ploči i uklonite kablove.

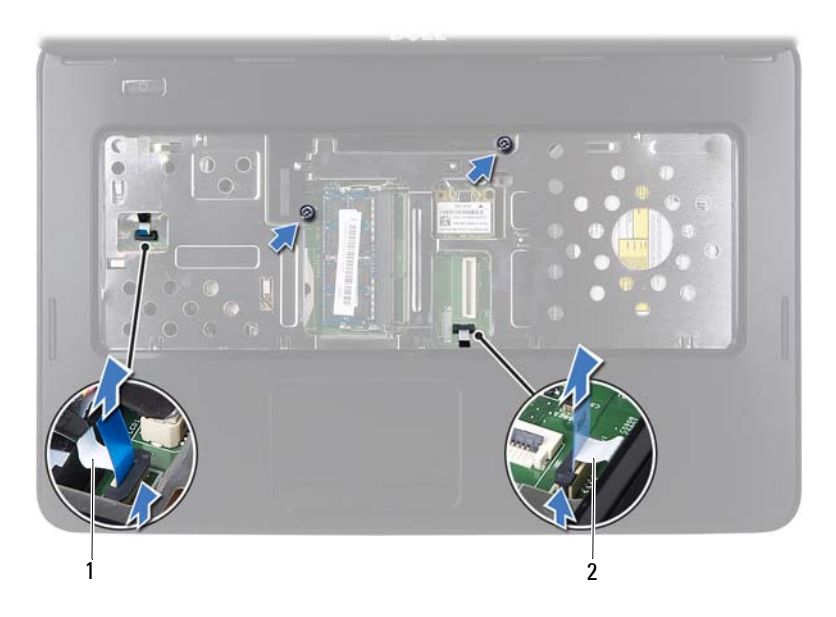

1 kabl ploče dugmeta za napajanje 2 kabl dodirne table

#### **OPREZ: Pažljivo odvojite oslonac za dlanove od osnove računara da biste izbegli oštećenja oslonca za dlanove.**

- **7** Pomoću plastičnog šila pažljivo izvadite sklop oslonca za dlanove, a zatim ga izvucite sa osnove računara
- <span id="page-28-0"></span>**8** Izvadite sklop oslonca za dlanove sa osnove računara.

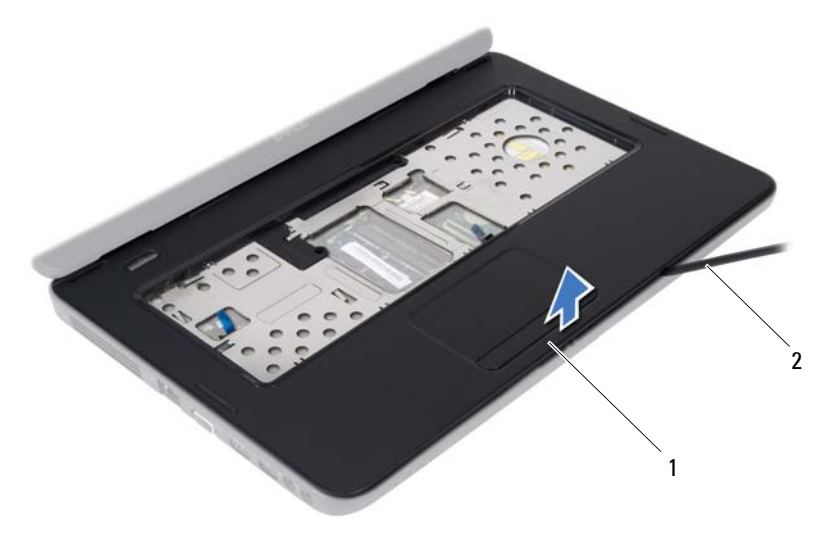

sklop oslonca za dlanove 2 plastično šilo

 Uklonite ploču dugmeta za napajanje. Pogledajte odeljak ["Uklanjanje plo](#page-32-2)če [dugmeta za napajanje" na strani 33](#page-32-2).

### <span id="page-29-3"></span><span id="page-29-0"></span>**Vraćanje sklopa oslonca za dlanove**

- Pratite uputstvo opisano u odeljku ["Pre nego što po](#page-6-3)čnete" na strani 7.
- Vratite ploču dugmeta za napajanje. Pogledajte odeljak ["Zamena plo](#page-33-1)če [dugmeta za napajanje" na strani 34](#page-33-1).
- <span id="page-29-1"></span> Poravnajte sklop oslonca za dlanove na osnovi računara i lagano ga postavite tako da nalegne na mesto.
- Gurnite kabl dodirne table i kabl ploče dugmeta za napajanje u priključke na matičnoj ploči i pritisnite bravice priključaka da biste ih pričvrstili.
- Vratite dva zavrtnja na sklop oslonca za dlanove.
- <span id="page-29-2"></span>Vratite tastaturu. Pogledajte odeljak "Vrać[anje tastature" na strani 15](#page-14-1).
- Vratite 11 zavrtnjeva koji pričvršćuju sklop oslonca za dlanove za osnovu računara.

**8** Vratite bateriju. Pogledajte odeljak "Vrać[anje baterije" na strani 12.](#page-11-1)

**OPREZ: Pre uključivanja računara, vratite sve zavrtnje i proverite da neki zalutali zavrtanj nije ostao unutar računara. Ukoliko to ne učinite, može da dođe do oštećenja računara.**

# <span id="page-32-0"></span>**Ploča dugmeta za napajanje**

**UPOZORENJE: Pre nego što počnete sa radom unutar računara, pročitajte bezbednosne informacije koje su dostavljene sa računarom. Dodatne informacije o najboljim bezbednosnim postupcima potražite na početnoj stranici regulatorne usklađenosti na adresi www.dell.com/regulatory\_compliance.**

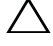

**OPREZ: Samo ovlašćeni servisni tehničar sme da obavlja popravke na računaru. Oštećenje do koga je došlo nakon servisiranja koje nije ovlastila kompanija Dell nije pokriveno garancijom.**

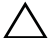

**OPREZ: Da biste izbegli elektrostatičko pražnjenje, uzemljite se pomoću ESD narukvice ili tako što ćete povremeno dodirivati neofarbanu metalnu površinu (kao što je priključak na računaru).**

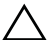

**OPREZ: Da biste sprečili oštećenja na matičnoj ploči, izvadite glavnu bateriju (pogledajte odeljak ["Uklanjanje baterije" na strani 11\)](#page-10-2) pre nego što počnete da radite na unutrašnjosti računara.**

### <span id="page-32-2"></span><span id="page-32-1"></span>**Uklanjanje ploče dugmeta za napajanje**

- **1** Pratite uputstvo opisano u odeljku ["Pre nego što po](#page-6-3)čnete" na strani 7.
- **2** Izvadite bateriju. Pogledajte ["Uklanjanje baterije" na strani 11.](#page-10-2)
- **3** Pratite postupke od [korak 3](#page-26-2) do [korak 8](#page-28-0) opisane u odeljku "Uklanjanje sklopa [oslonca za dlanove" na strani 27.](#page-26-3)
- **4** Okrenite sklop oslonca za dlanove naopako.
- **5** Uklonite zavrtanj koji pričvršćuje ploču dugmeta za napajanje za oslonac za dlanove.
- **6** Gurnite i oslobodite jezičke koji pričvršćuju ploču dugmeta za napajanje za oslonac za dlanove.
- **7** Izvadite ploču dugmeta za napajanje i kabl sa oslonca za dlanove.

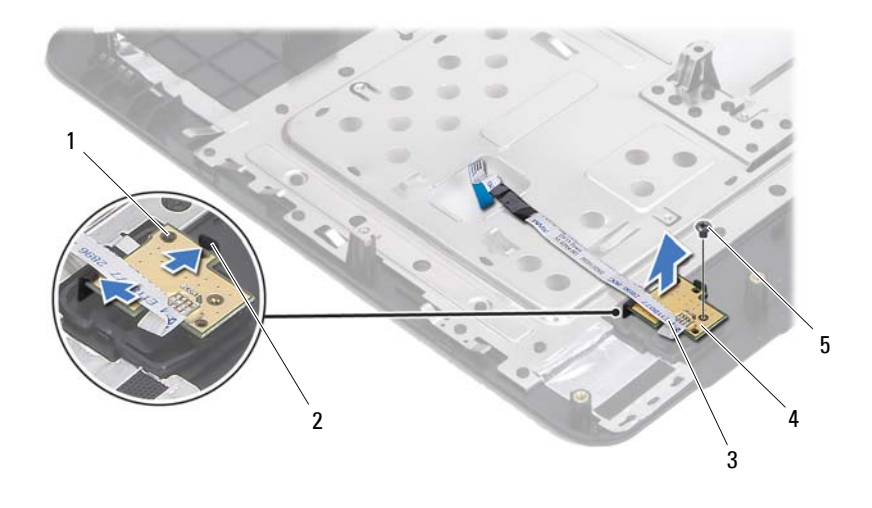

- 1 stubić za poravnanje 2 jezičci (2)
- 
- 3 kabl ploče dugmeta za napajanje 4 ploča dugmeta za napajanje
- 

<span id="page-33-1"></span>5 zavrtanj

### <span id="page-33-0"></span>**Zamena ploče dugmeta za napajanje**

- **1** Pratite uputstvo opisano u odeljku ["Pre nego što po](#page-6-3)čnete" na strani 7.
- **2** Koristeći stubiće za poravnanje, stavite ploču dugmeta za napajanje na sklop oslonca za dlanove i postavite je tako da nalegne na mesto.
- **3** Vratite zavrtanj koji pričvršćuje ploču dugmeta za napajanje za oslonac za dlanove.
- **4** Okrenite sklop oslonca za dlanove naopako.
- **5** Pratite postupke od [korak 3](#page-29-1) do [korak 7](#page-29-2) opisane u odeljku "Vraćanje sklopa [oslonca za dlanove" na strani 30.](#page-29-3)
- **6** Vratite bateriju. Pogledajte odeljak "Vrać[anje baterije" na strani 12.](#page-11-1)

**OPREZ: Pre uključivanja računara, vratite sve zavrtnje i proverite da neki zalutali zavrtanj nije ostao unutar računara. Ukoliko to ne učinite, može da dođe do oštećenja računara.**

# <span id="page-34-0"></span>**Čvrsti disk**

**UPOZORENJE: Pre nego što počnete sa radom unutar računara, pročitajte bezbednosne informacije koje su dostavljene sa računarom. Dodatne informacije o najboljim bezbednosnim postupcima potražite na početnoj stranici regulatorne usklađenosti na adresi www.dell.com/regulatory\_compliance.**

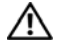

**UPOZORENJE: Ako uklanjate čvrsti disk iz računara kada je vruć,** *ne dodirujte* **metalno kućište čvrstog diska.**

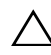

**OPREZ: Samo ovlašćeni servisni tehničar sme da obavlja popravke na računaru. Oštećenje do koga je došlo nakon servisiranja koje nije ovlastila kompanija Dell nije pokriveno garancijom.**

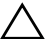

**OPREZ: Da biste izbegli elektrostatičko pražnjenje, uzemljite se pomoću ESD narukvice ili tako što ćete povremeno dodirivati neofarbanu metalnu površinu (kao što je priključak na računaru).**

**OPREZ: Da biste sprečili oštećenja na matičnoj ploči, izvadite glavnu bateriju (pogledajte odeljak ["Uklanjanje baterije" na strani 11\)](#page-10-2) pre nego što počnete da radite na unutrašnjosti računara.**

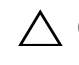

**OPREZ: Da biste sprečili gubitak podataka, isključite računar (pogledajte odeljak "Isključivanje rač[unara" na strani 7\)](#page-6-4) pre uklanjanja sklopa čvrstog diska. Ne uklanjajte čvrsti disk kada je računar uključen ili u stanju mirovanja.**

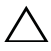

**OPREZ: Čvrsti diskovi su izuzetno lomljivi. Vodite računa prilikom rukovanja čvrstim diskom.**

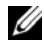

**XX NAPOMENA:** Kompanija Dell ne garantuje kompatibilnost niti pruža podršku za čvrste diskove koje nije proizvela kompanija Dell.

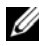

**NAPOMENA:** Ako instalirate čvrsti disk koji nije proizvela kompanija Dell, morate da instalirate operativni sistem, upravljačke programe i uslužne programe na novi čvrsti disk.

### <span id="page-34-1"></span>**Uklanjanje čvrstog diska**

- **1** Pratite uputstvo opisano u odeljku ["Pre nego što po](#page-6-3)čnete" na strani 7.
- **2** Izvadite bateriju. Pogledajte odeljak ["Uklanjanje baterije" na strani 11.](#page-10-2)

Uklonite dva zavrtnja sa osnove računara.

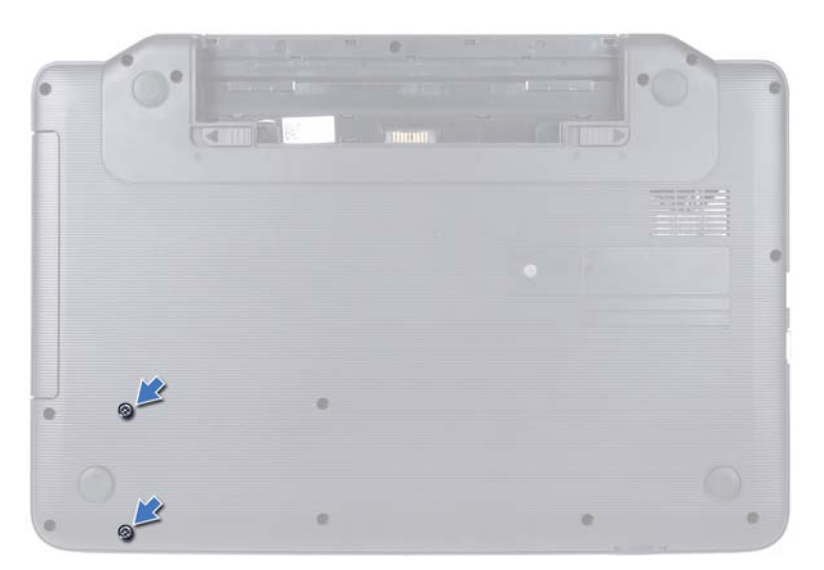

- Pratite postupke od [korak 3](#page-26-2) do [korak 8](#page-28-0) opisane u odeljku "Uklanjanje sklopa [oslonca za dlanove" na strani 27.](#page-26-3)
- Gurnite čvrsti disk udesno da biste ga isključili iz priključka na matičnoj ploči.
- Izvadite čvrsti disk sa osnove računara.
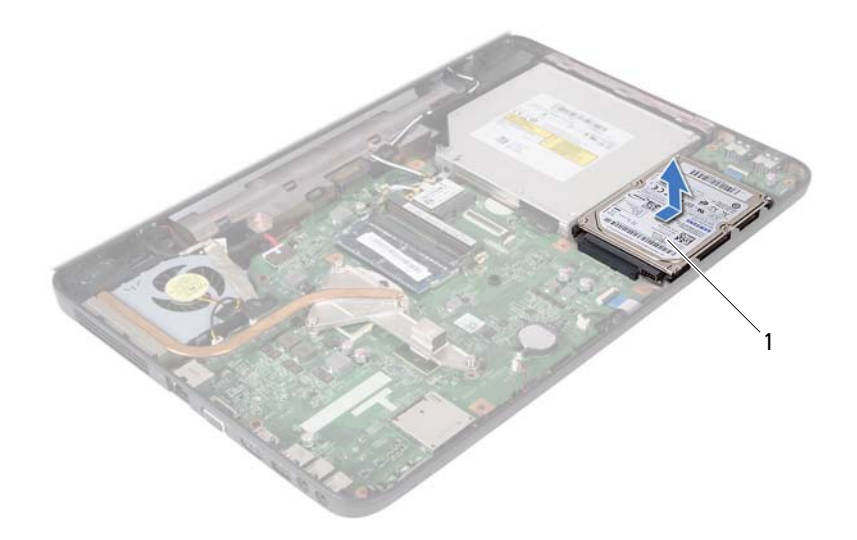

<span id="page-36-0"></span>1 čvrsti disk

### **Zamena čvrstog diska**

- **1** Pratite uputstvo opisano u odeljku ["Pre nego što po](#page-6-0)čnete" na strani 7.
- **2** Izvadite novi čvrsti disk iz ambalaže.

<span id="page-36-1"></span>Sačuvajte originalnu ambalažu za skladištenje ili isporuku čvrstog diska.

- <span id="page-36-2"></span>**3** Stavite čvrsti disk na osnovu računara.
- **4** Gurnite čvrsti disk ulevo da biste ga uključili u priključak na matičnoj ploči.
- **5** Pratite postupke od [korak 3](#page-29-0) do [korak 7](#page-29-1) opisane u odeljku "Vraćanje sklopa [oslonca za dlanove" na strani 30.](#page-29-2)
- **6** Vratite dva zavrtnja na osnovu računara.
- **7** Vratite bateriju. Pogledajte odeljak "Vrać[anje baterije" na strani 12.](#page-11-0)

## **Dugmasta baterija**

**UPOZORENJE: Pre nego što počnete sa radom unutar računara, pročitajte bezbednosne informacije koje su dostavljene sa računarom. Dodatne informacije o najboljim bezbednosnim postupcima potražite na početnoj stranici regulatorne usklađenosti na adresi www.dell.com/regulatory\_compliance.**

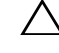

**OPREZ: Samo ovlašćeni servisni tehničar sme da obavlja popravke na računaru. Oštećenje do koga je došlo nakon servisiranja koje nije ovlastila kompanija Dell nije pokriveno garancijom.**

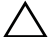

**OPREZ: Da biste izbegli elektrostatičko pražnjenje, uzemljite se pomoću ESD narukvice ili tako što ćete povremeno dodirivati neofarbanu metalnu površinu (kao što je priključak na računaru).**

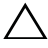

**OPREZ: Da biste sprečili oštećenja na matičnoj ploči, izvadite glavnu bateriju (pogledajte odeljak ["Uklanjanje baterije" na strani 11\)](#page-10-0) pre nego što počnete da radite na unutrašnjosti računara.**

## **Uklanjanje dugmaste baterije**

- **1** Pratite uputstvo opisano u odeljku ["Pre nego što po](#page-6-0)čnete" na strani 7.
- **2** Izvadite bateriju. Pogledajte odeljak ["Uklanjanje baterije" na strani 11.](#page-10-0)
- **3** Pratite postupke od [korak 3](#page-26-0) do [korak 8](#page-28-0) opisane u odeljku "Uklanjanje sklopa [oslonca za dlanove" na strani 27.](#page-26-1)
- **4** Pomoću plastičnog šila lagano izvadite dugmastu bateriju iz ležišta na matičnoj ploči.
- **5** Izvucite dugmastu bateriju iz ležišta na matičnoj ploči.

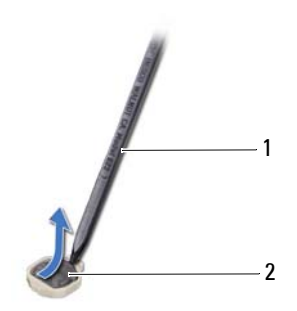

1 plastično šilo 2 dugmasta baterija

## **Vraćanje dugmaste baterije**

- **1** Pratite uputstvo opisano u odeljku ["Pre nego što po](#page-6-0)čnete" na strani 7.
- **2** Umetnite dugmastu bateriju u ležište na matičnoj ploči tako da pozitivna strana bude okrenuta nagore.
- **3** Pratite postupke od [korak 3](#page-29-0) do [korak 7](#page-29-1) opisane u odeljku "Vraćanje sklopa [oslonca za dlanove" na strani 30.](#page-29-2)
- 4 Vratite bateriju. Pogledajte odeljak "Vrać[anje baterije" na strani 12.](#page-11-0)

# **USB ploča**

**UPOZORENJE: Pre nego što počnete sa radom unutar računara, pročitajte bezbednosne informacije koje su dostavljene sa računarom. Dodatne informacije o najboljim bezbednosnim postupcima potražite na početnoj stranici regulatorne usklađenosti na adresi www.dell.com/regulatory\_compliance.** 

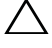

**OPREZ: Da biste izbegli elektrostatičko pražnjenje, uzemljite se pomoću ESD narukvice ili tako što ćete povremeno dodirivati neofarbanu metalnu površinu.**

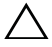

**OPREZ: Samo ovlašćeni servisni tehničar sme da obavlja popravke na računaru. Oštećenje do koga je došlo nakon servisiranja koje nije ovlastila kompanija Dell nije pokriveno garancijom.**

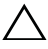

**OPREZ: Da biste sprečili oštećenja na matičnoj ploči, izvadite glavnu bateriju (pogledajte odeljak ["Uklanjanje baterije" na strani 11\)](#page-10-0) pre nego što počnete da radite na unutrašnjosti računara.**

## **Uklanjanje USB ploče**

- **1** Pratite postupke opisane u odeljku ["Pre nego što po](#page-6-0)čnete" na strani 7.
- **2** Izvadite bateriju. Pogledajte odeljak ["Uklanjanje baterije" na strani 11.](#page-10-0)
- **3** Pratite postupke od [korak 3](#page-26-0) do [korak 8](#page-28-0) opisane u odeljku "Uklanjanje sklopa [oslonca za dlanove" na strani 27.](#page-26-1)
- **4** Uklonite čvrsti disk. Pogledajte odeljak "Uklanjanje čvrstog diska" na [strani 35.](#page-34-0)
- **5** Podignite bravicu priključka koja pričvršćuje kabl USB ploče u priključak na USB ploči i uklonite kabl USB ploče.
- **6** Oslobodite jezičke koji pričvršćuju USB ploču za osnovu računara i izvadite USB ploču sa osnove računara.

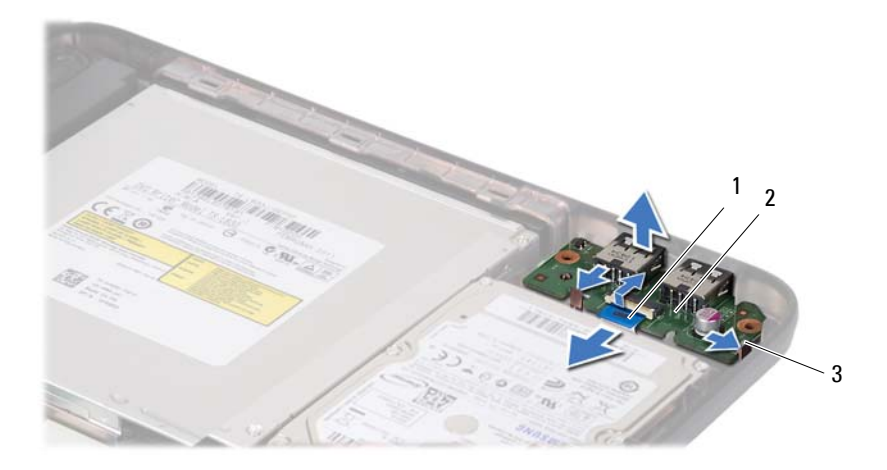

- kabl USB ploče 2 USB ploča
	-

jezičci (2)

## **Vraćanje USB ploče**

- Pratite postupke opisane u odeljku ["Pre nego što po](#page-6-0)čnete" na strani 7.
- Gurnite priključke na USB ploči u otvore na osnovi računara i stavite USB ploču tako da nalegne na mesto.
- Gurnite kabl USB ploče u priključak na USB ploči. Pritisnite bravicu priključka da biste pričvrstili kabl USB ploče u priključak na USB ploči.
- Vratite čvrsti disk. Pogledajte odeljak "Zamena č[vrstog diska" na strani 37](#page-36-0).
- Pratite postupke od [korak 3](#page-29-0) do [korak 7](#page-29-1) opisane u odeljku "Vraćanje sklopa [oslonca za dlanove" na strani 30.](#page-29-2)
- Vratite bateriju. Pogledajte odeljak "Vrać[anje baterije" na strani 12.](#page-11-0)

## **Termalni sklop za hlađenje**

**UPOZORENJE: Pre nego što počnete sa radom unutar računara, pročitajte bezbednosne informacije koje su dostavljene sa računarom. Dodatne informacije o najboljim bezbednosnim postupcima potražite na početnoj stranici regulatorne usklađenosti na adresi www.dell.com/regulatory\_compliance.**

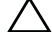

**OPREZ: Samo ovlašćeni servisni tehničar sme da obavlja popravke na računaru. Oštećenje do koga je došlo nakon servisiranja koje nije ovlastila kompanija Dell nije pokriveno garancijom.**

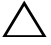

**OPREZ: Da biste izbegli elektrostatičko pražnjenje, uzemljite se pomoću ESD narukvice ili tako što ćete povremeno dodirivati neofarbanu metalnu površinu (kao što je priključak na računaru).**

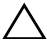

**OPREZ: Da biste sprečili oštećenja na matičnoj ploči, izvadite glavnu bateriju (pogledajte odeljak ["Uklanjanje baterije" na strani 11\)](#page-10-0) pre nego što počnete da radite na unutrašnjosti računara.**

## <span id="page-42-0"></span>**Uklanjanje termalnog sklopa za hlađenje**

- **1** Pratite uputstvo opisano u odeljku ["Pre nego što po](#page-6-0)čnete" na strani 7.
- **2** Izvadite bateriju. Pogledajte odeljak ["Uklanjanje baterije" na strani 11.](#page-10-0)
- **3** Pratite postupke od [korak 3](#page-26-0) do [korak 8](#page-28-0) opisane u odeljku "Uklanjanje sklopa [oslonca za dlanove" na strani 27.](#page-26-1)
- **4** Isključite kabl ekrana iz priključka na matičnoj ploči i odlepite kabl sa termalnog sklopa za hlađenje.
- **5** Isključite kabl ventilatora iz priključka na matičnoj ploči.
- **6** Uzastopnim redosledom (označenim na termalnom sklopu za hlađenje) olabavite četiri zavrtnja koji pričvršćuju termalni sklop za hlađenje za matičnu ploču.
- **7** Izvadite termalni sklop za hlađenje iz računara.

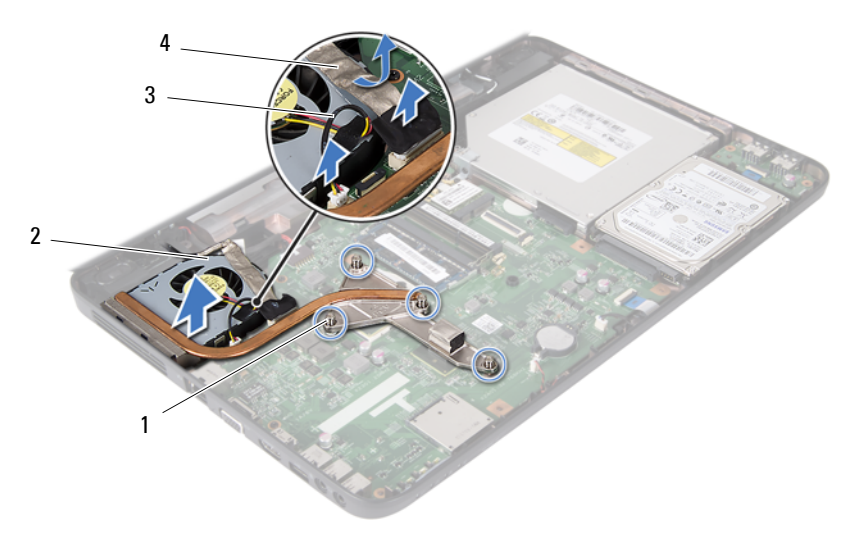

- zavrtnji (4) 2 termalni sklop za hlađenje
- <span id="page-43-0"></span>kabl ventilatora 4 kabl ekrana

## **Vraćanje termalnog sklopa za hlađenje**

- Pratite uputstvo opisano u odeljku ["Pre nego što po](#page-6-0)čnete" na strani 7.
- Poravnajte četiri zavrtnja na termalnom sklopu za hlađenje sa otvorima za zavrtnje na matičnoj ploči i pričvrstite zavrtnje uzastopnim redosledom (označenim na termalnom sklopu za hlađenje).
- Uključite kabl ventilatora u priključak na matičnoj ploči.
- Uključite jedan kraj kabla ekrana u termalni sklop za hlađenje, a drugi kraj u priključak na matičnoj ploči.
- Pratite postupke od [korak 3](#page-29-0) do [korak 7](#page-29-1) opisane u odeljku "Vraćanje sklopa [oslonca za dlanove" na strani 30.](#page-29-2)
- Vratite bateriju. Pogledajte odeljak "Vrać[anje baterije" na strani 12.](#page-11-0)
- **OPREZ: Pre uključivanja računara, vratite sve zavrtnje i proverite da neki zalutali zavrtanj nije ostao unutar računara. Ukoliko to ne učinite, može da dođe do oštećenja računara.**

## **Modul procesora (Samo za Inspiron 15-N5050/15-N5040)**

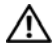

**UPOZORENJE: Pre nego što počnete sa radom unutar računara, pročitajte bezbednosne informacije koje su dostavljene sa računarom. Dodatne informacije o najboljim bezbednosnim postupcima potražite na početnoj stranici regulatorne usklađenosti na adresi www.dell.com/regulatory\_compliance.**

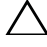

**OPREZ: Samo ovlašćeni servisni tehničar sme da obavlja popravke na računaru. Oštećenje do koga je došlo nakon servisiranja koje nije ovlastila kompanija Dell nije pokriveno garancijom.**

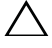

**OPREZ: Da biste izbegli elektrostatičko pražnjenje, uzemljite se pomoću ESD narukvice ili tako što ćete povremeno dodirivati neofarbanu metalnu površinu (kao što je priključak na računaru).**

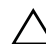

**OPREZ: Da biste sprečili oštećenja na matičnoj ploči, izvadite glavnu bateriju (pogledajte odeljak ["Uklanjanje baterije" na strani 11\)](#page-10-0) pre nego što počnete da radite na unutrašnjosti računara.**

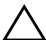

**OPREZ: Komponente i kartice držite za ivice i vodite računa da ne dodirnete iglice i kontakte.**

## <span id="page-44-0"></span>**Uklanjanje modula procesora**

- **1** Pratite uputstvo opisano u odeljku ["Pre nego što po](#page-6-0)čnete" na strani 7.
- **2** Izvadite bateriju. Pogledajte odeljak ["Uklanjanje baterije" na strani 11.](#page-10-0)
- **3** Pratite postupke od [korak 3](#page-26-0) do [korak 8](#page-28-0) opisane u odeljku "Uklanjanje sklopa [oslonca za dlanove" na strani 27.](#page-26-1)
- **4** Uklonite termalni sklop za hlađenje. Pogledajte odeljak "Uklanjanje [termalnog sklopa za hla](#page-42-0)đenje" na strani 43.
- **5** Da biste olabavili ZIF ležište, pomoću malog odvijača sa ravnim vrhom okrenite zavrtanj ZIF ležišta suprotno od smera kazaljke na satu dok se ne zaustavi.

**OPREZ: Da biste obezbedili maksimalno hlađenje procesora, ne dodirujte područja za prenos toplote na termalnom sklopu za hlađenje procesora. Loj kože može da smanji mogućnost prenosa toplote metalnih pločica.**

**OPREZ: Prilikom uklanjanja modula procesora, povucite modul pravo nagore. Vodite računa da ne savijete iglice na modulu procesora.**

**6** Izvadite modul procesora iz ZIF ležišta.

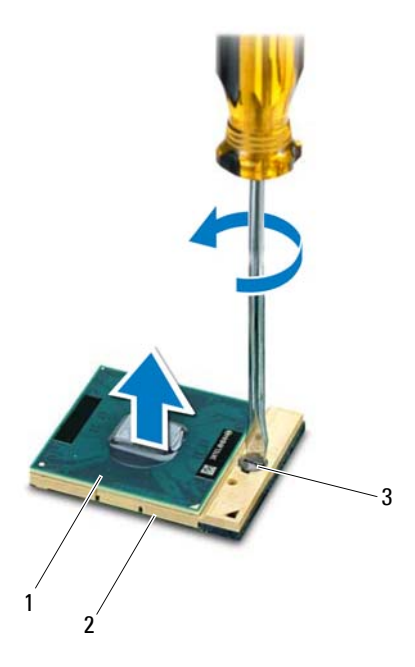

1 modul procesora 2 ZIF ležište

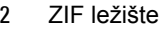

3 zavrtanj ZIF ležišta

## <span id="page-46-0"></span>**Zamena modula procesora**

**1** Pratite uputstvo opisano u odeliku ...Pre nego što počnete" na strani 7.

*M* **NAPOMENA:** Ako instalirate novi procesor, isporučuje se novi termalni sklop sa pričvršćenom ili novom termalnom pločicom zajedno sa dokumentacijom koja ilustruje pravilnu instalaciju.

**2** Poravnajte ugao iglice-1 na procesoru sa uglom iglice-1 na ZIF ležištu, a zatim umetnite modul procesora.

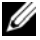

**NAPOMENA:** Ugao iglice-1 na modulu procesora ima trougao koji se poravnava sa trouglom na uglu iglice-1 na ZIF ležištu.

Kada je modul procesora ispravno postavljen, sva četiri ugla su poravnata na istoj visini. Ako je jedan ili više uglova na modulu viši od ostalih, modul nije ispravno postavljen.

#### **OPREZ: Da biste izbegli oštećenja procesora, držite odvijač uspravno u odnosu na procesor dok okrećete zavrtanj.**

- **3** Pričvrstite ZIF ležište tako što ćete okretati zavrtanj u smeru kazaljke na satu da biste pričvrstili modul procesora za matičnu ploču.
- **4** Vratite termalni sklop za hlađenje. Pogledajte odeljak "Vraćanje termalnog sklopa za hlađ[enje" na strani 44.](#page-43-0)
- **5** Pratite postupke od [korak 3](#page-29-0) do [korak 7](#page-29-1) opisane u odeljku "Vraćanje sklopa [oslonca za dlanove" na strani 30.](#page-29-2)
- **6** Vratite bateriju. Pogledajte odeljak "Vrać[anje baterije" na strani 12.](#page-11-0)

# **Zglobni poklopac**

**UPOZORENJE: Pre nego što počnete sa radom unutar računara, pročitajte bezbednosne informacije koje su dostavljene sa računarom. Dodatne informacije o najboljim bezbednosnim postupcima potražite na početnoj stranici regulatorne usklađenosti na adresi www.dell.com/regulatory\_compliance.** 

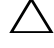

**OPREZ: Samo ovlašćeni servisni tehničar sme da obavlja popravke na računaru. Oštećenje do koga je došlo nakon servisiranja koje nije ovlastila kompanija Dell nije pokriveno garancijom.**

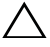

**OPREZ: Da biste izbegli elektrostatičko pražnjenje, uzemljite se pomoću ESD narukvice ili tako što ćete povremeno dodirivati neofarbanu metalnu površinu (kao što je priključak na računaru).**

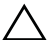

**OPREZ: Da biste sprečili oštećenja na matičnoj ploči, izvadite glavnu bateriju (pogledajte odeljak ["Uklanjanje baterije" na strani 11\)](#page-10-0) pre nego što počnete da radite na unutrašnjosti računara.**

## <span id="page-48-0"></span>**Uklanjanje zglobnog poklopca**

- **1** Pratite uputstvo opisano u odeljku ["Pre nego što po](#page-6-0)čnete" na strani 7.
- **2** Izvadite bateriju. Pogledajte odeljak ["Uklanjanje baterije" na strani 11.](#page-10-0)
- **3** Uklonite zavrtanj koji pričvršćuje zglobni poklopac za osnovu računara.

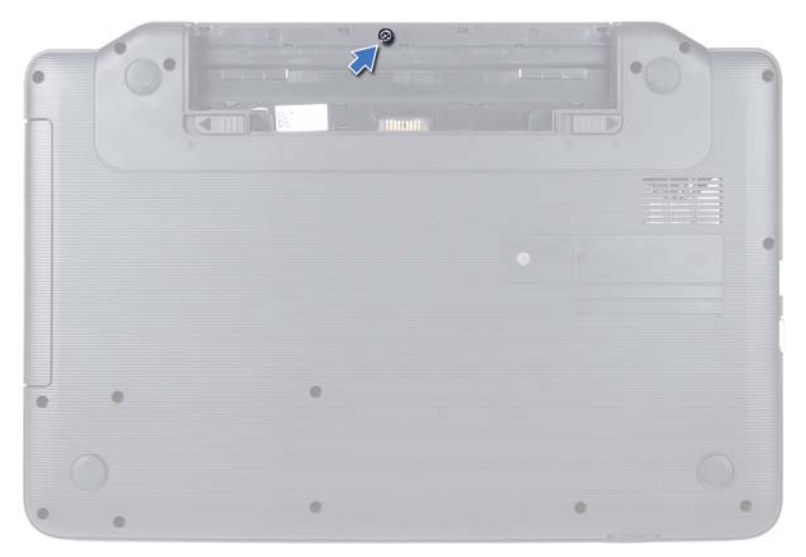

- Okrenite računar naopako.
- Izvadite zglobni poklopac sa osnove računara.

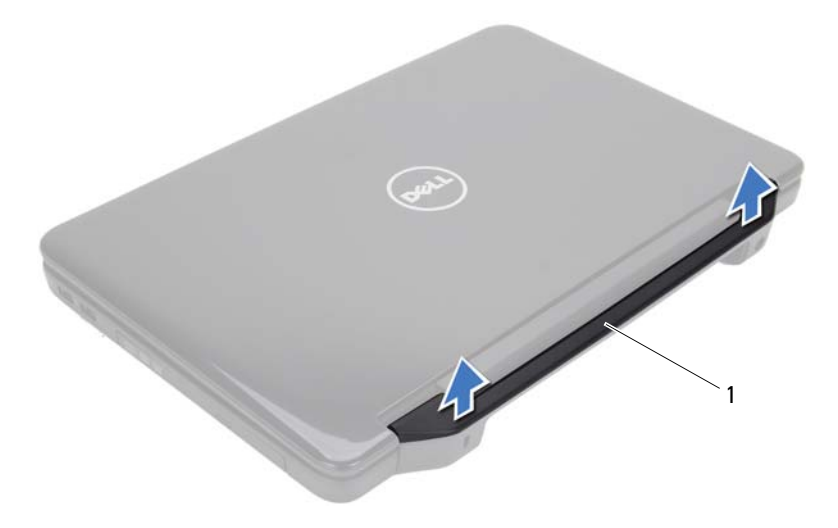

zglobni poklopac

## <span id="page-50-0"></span>**Vraćanje zglobnog poklopca**

- **1** Pratite uputstvo opisano u odeljku ["Pre nego što po](#page-6-0)čnete" na strani 7.
- **2** Poravnajte jezičke na zglobnom poklopcu sa otvorima na osnovi računara i postavite zglobni poklopac tako da nalegne na mesto.
- **3** Okrenite računar naopako.
- **4** Vratite zavrtanj koji pričvršćuje zglobni poklopac za osnovu računara.
- **5** Vratite bateriju. Pogledajte odeljak "Vrać[anje baterije" na strani 12.](#page-11-0)

## **Ekran**

**UPOZORENJE: Pre nego što počnete sa radom unutar računara, pročitajte bezbednosne informacije koje su dostavljene sa računarom. Dodatne informacije o najboljim bezbednosnim postupcima potražite na početnoj stranici regulatorne usklađenosti na adresi www.dell.com/regulatory\_compliance.**

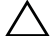

**OPREZ: Samo ovlašćeni servisni tehničar sme da obavlja popravke na računaru. Oštećenje do koga je došlo nakon servisiranja koje nije ovlastila kompanija Dell nije pokriveno garancijom.**

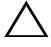

**OPREZ: Da biste izbegli elektrostatičko pražnjenje, uzemljite se pomoću ESD narukvice ili tako što ćete povremeno dodirivati neofarbanu metalnu površinu (kao što je priključak na računaru).**

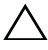

**OPREZ: Da biste sprečili oštećenja na matičnoj ploči, izvadite glavnu bateriju (pogledajte odeljak ["Uklanjanje baterije" na strani 11\)](#page-10-0) pre nego što počnete da radite na unutrašnjosti računara.**

## **Sklop ekrana**

#### <span id="page-52-1"></span><span id="page-52-0"></span>**Uklanjanje sklopa ekrana**

- **1** Pratite uputstvo opisano u odeljku ["Pre nego što po](#page-6-0)čnete" na strani 7.
- **2** Izvadite bateriju. Pogledajte odeljak ["Uklanjanje baterije" na strani 11.](#page-10-0)
- **3** Uklonite dva zavrtnja sa osnove računara.

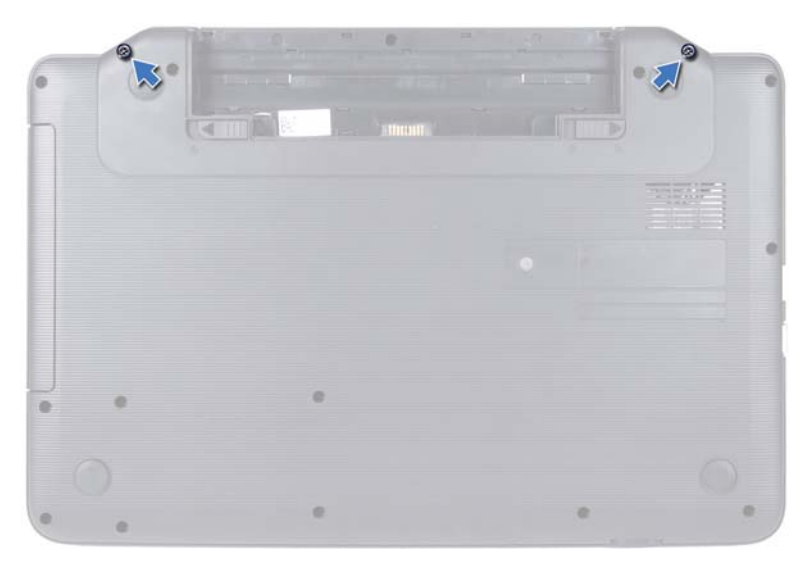

- Pratite postupke od [korak 3](#page-26-0) do [korak 8](#page-28-0) opisane u odeljku "Uklanjanje sklopa [oslonca za dlanove" na strani 27.](#page-26-1)
- Uklonite zglobni poklopac. Pogledajte odeljak "Uklanjanje zglobnog [poklopca" na strani 49.](#page-48-0)
- Isključite kabl ekrana iz priključka na matičnoj ploči.

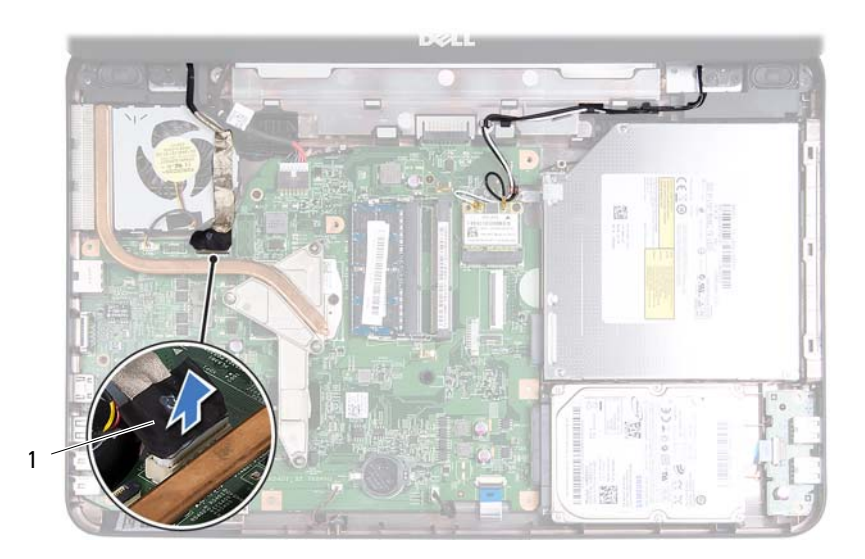

- 1 kabl ekrana
- **7** Isključite kablove antene mini kartice iz priključaka na mini kartici. Pogledajte odeljak ["Uklanjanje mini kartice" na strani 23](#page-22-0).
- **8** Zabeležite trasiranje kablova ekrana i kablova antene mini kartice i uklonite ih iz vođica za trasiranje.
- **9** Uklonite četiri zavrtnja (po dva sa svake strane) koji pričvršćuju sklop ekrana za osnovu računara.
- **10** Podignite i uklonite sklop ekrana sa osnove računara.

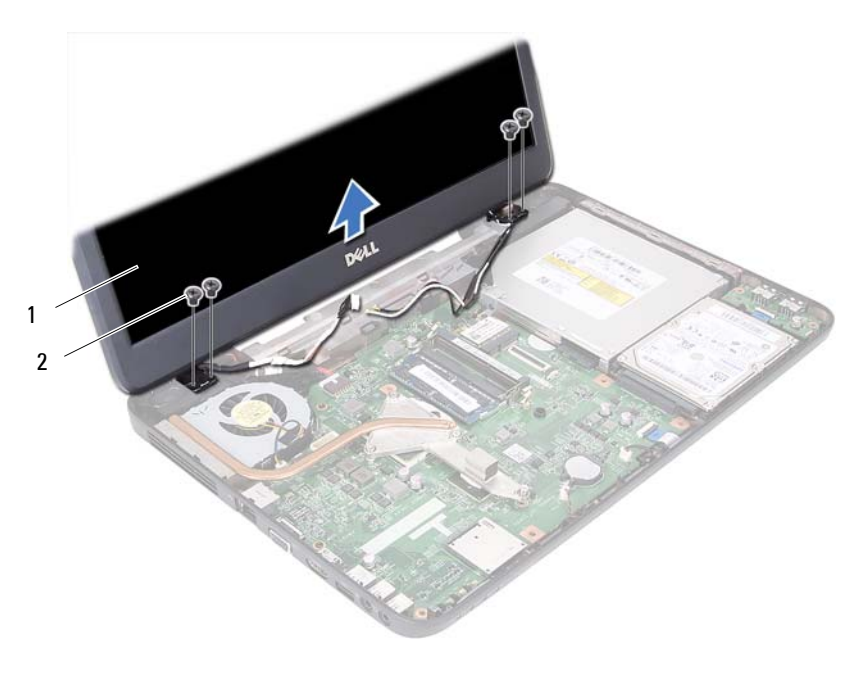

sklop ekrana 2 zavrtnji (4)

#### <span id="page-55-1"></span><span id="page-55-0"></span>**Vraćanje sklopa ekrana**

- Pratite uputstvo opisano u odeljku ["Pre nego što po](#page-6-0)čnete" na strani 7.
- Stavite sklop ekrana na mesto i vratite četiri zavrtnja (po dva sa svake strane) koji pričvršćuju sklop ekrana za osnovu računara.
- Usmerite kabl ekrana i kablove antene mini kartice kroz vođice za trasiranje.
- Uključite kablove antene mini kartice u mini karticu. Pogledajte odeljak ["Zamena mini kartice" na strani 25.](#page-24-0)
- Uključite kabl ekrana u priključak na matičnoj ploči.
- Vratite zglobni poklopac. Pogledajte odeljak "Vraćanje zglobnog poklopca" [na strani 51](#page-50-0).
- Pratite postupke od [korak 3](#page-29-0) do [korak 7](#page-29-1) opisane u odeljku "Vraćanje sklopa [oslonca za dlanove" na strani 30.](#page-29-2)
- **8** Vratite dva zavrtnja na osnovu računara.
- **9** Vratite bateriju. Pogledajte odeljak "Vrać[anje baterije" na strani 12.](#page-11-0)
- **OPREZ: Pre uključivanja računara, vratite sve zavrtnje i proverite da neki zalutali zavrtanj nije ostao unutar računara. Ukoliko to ne učinite, može da dođe do oštećenja računara.**

## **Okvir ekrana**

#### <span id="page-56-1"></span><span id="page-56-0"></span>**Uklanjanje okvira ekrana**

- **1** Pratite uputstvo opisano u odeljku ["Pre nego što po](#page-6-0)čnete" na strani 7.
- **2** Uklonite sklop ekrana. Pogledajte odeljak "Uklanjanje sklopa ekrana" na [strani 53.](#page-52-0)

#### **OPREZ: Okvir ekrana je izuzetno lomljiv. Vodite računa kada ga uklanjate da biste sprečili oštećenja na okviru ekrana.**

- **3** Prstima lagano izvucite unutrašnju ivicu okvira ekrana.
- **4** Uklonite okvir ekrana.

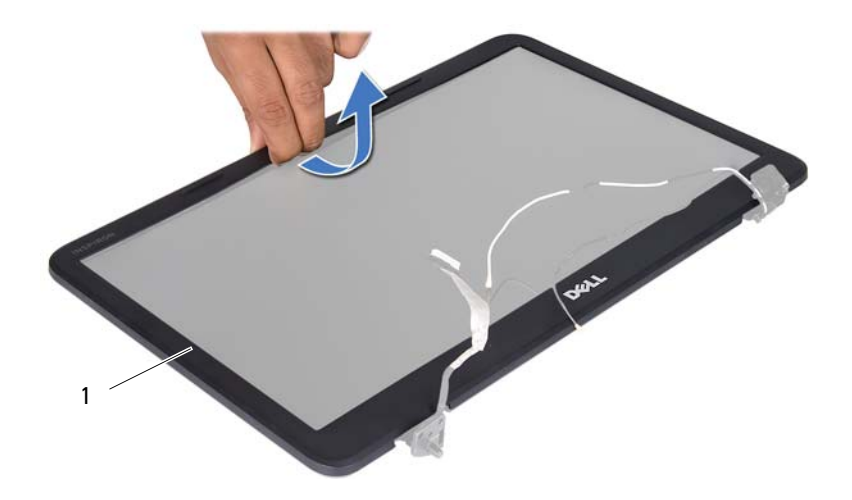

1 okvir ekrana

#### <span id="page-57-1"></span><span id="page-57-0"></span>**Vraćanje okvira ekrana**

- **1** Pratite uputstvo opisano u odeljku ["Pre nego što po](#page-6-0)čnete" na strani 7.
- **2** Ponovo poravnajte okvir ekrana iznad ploče ekrana i lagano ga postavite tako da nalegne na mesto.
- **3** Vratite sklop ekrana. Pogledajte odeljak "Vraćanje sklopa ekrana" na [strani 56.](#page-55-0)

**OPREZ: Pre uključivanja računara, vratite sve zavrtnje i proverite da neki zalutali zavrtanj nije ostao unutar računara. Ukoliko to ne učinite, može da dođe do oštećenja računara.**

## **Ploča ekrana**

#### **Uklanjanje ploče ekrana**

- **1** Pratite uputstvo opisano u odeljku ["Pre nego što po](#page-6-0)čnete" na strani 7.
- **2** Uklonite sklop ekrana. Pogledajte odeljak "Uklanjanje sklopa ekrana" na [strani 53.](#page-52-0)
- **3** Uklonite okvir ekrana. Pogledajte odeljak "Uklanjanje okvira ekrana" na [strani 57.](#page-56-0)
- **4** Isključite kabl kamere iz priključka na modulu kamere.
- **5** Uklonite šest zavrtnjeva koji pričvršćuju ploču ekrana za poklopac ekrana.
- **6** Zabeležite trasiranje kablova ekrana i kablova antene mini kartice i uklonite ih iz vođica za trasiranje na zglobovima ekrana.

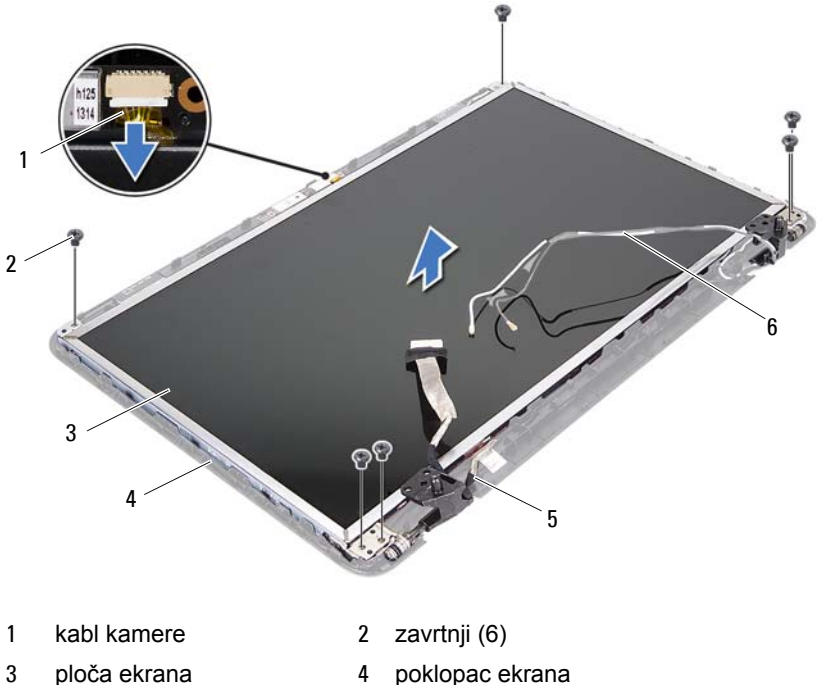

- kabl ekrana 6 kablovi antene mini kartice
- 
- Podignite ploču ekrana sa poklopca ekrana.
- Uklonite četiri zavrtnja (po dva sa svake strane) koji pričvršćuju držače ploče ekrana za ploču ekrana.

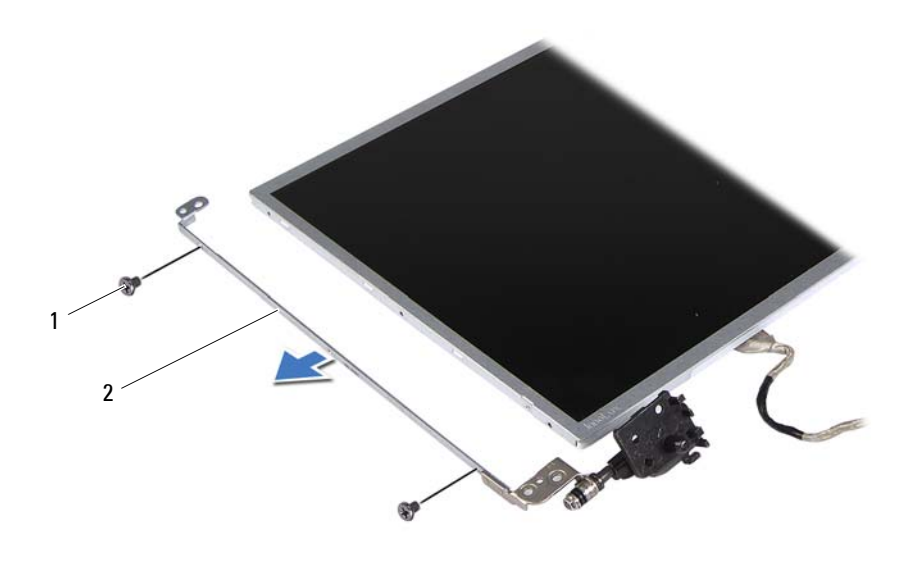

- zavrtnji (4) 2 držači ploče ekrana (2)
- Okrenite naopako ploču ekrana i stavite je na čistu površinu.
- Odlepite i podignite traku koja pričvršćuje kabl ekrana za priključak na ploči ekrana i isključite kabl ekrana.
- Zabeležite trasiranje kablova ekrana i odlepite kabl sa zadnje strane ploče ekrana.

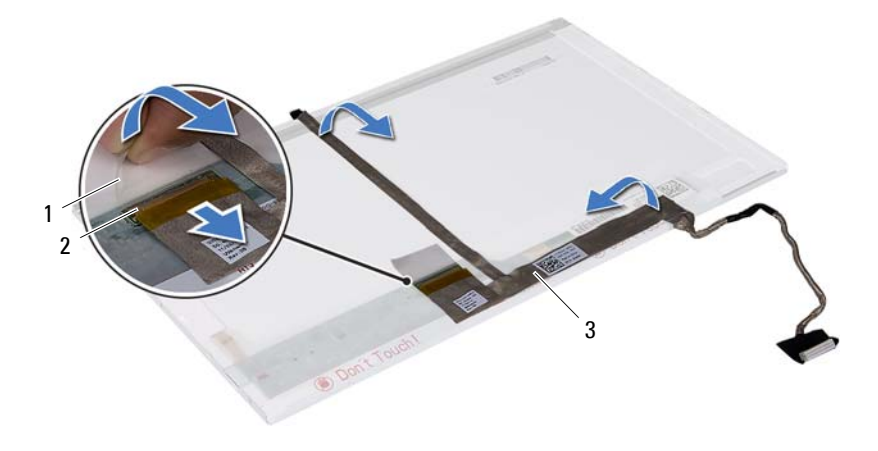

- 
- 1 traka 2 priključak na ploči ekrana
- 3 kabl ekrana

#### **Vraćanje ploče ekrana**

- **1** Pratite uputstvo opisano u odeljku ["Pre nego što po](#page-6-0)čnete" na strani 7.
- **2** Uključite kabl ekrana na zadnjoj strani ploče ekrana.
- **3** Uključite kabl ekrana u priključak na matičnoj ploči i pričvrstite ga trakom.
- **4** Poravnajte otvore za zavrtnje na držaču ekrana sa otvorima za zavrtnje na ploči ekrana i vratite četiri zavrtnja (po dva sa svake strane).
- **5** Usmerite kabl ekrana i kablove antene mini kartice kroz vođice za trasiranje na zglobovima ekrana.
- **6** Poravnajte otvore za zavrtnje na ploči ekrana sa otvorima za zavrtnje na poklopcu ekrana i vratite šest zavrtnjeva.
- **7** Vratite okvir ekrana. Pogledajte odeljak "Vraćanje okvira ekrana" na [strani 58.](#page-57-0)
- **8** Vratite sklop ekrana. Pogledajte odeljak "Vraćanje sklopa ekrana" na [strani 56.](#page-55-0)

## **Modul kamere**

**UPOZORENJE: Pre nego što počnete sa radom unutar računara, pročitajte bezbednosne informacije koje su dostavljene sa računarom. Dodatne informacije o najboljim bezbednosnim postupcima potražite na početnoj stranici regulatorne usklađenosti na adresi www.dell.com/regulatory\_compliance.**

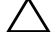

**OPREZ: Samo ovlašćeni servisni tehničar sme da obavlja popravke na računaru. Oštećenje do koga je došlo nakon servisiranja koje nije ovlastila kompanija Dell nije pokriveno garancijom.**

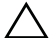

**OPREZ: Da biste izbegli elektrostatičko pražnjenje, uzemljite se pomoću ESD narukvice ili tako što ćete povremeno dodirivati neofarbanu metalnu površinu (kao što je priključak na računaru).**

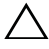

**OPREZ: Da biste sprečili oštećenja na matičnoj ploči, izvadite glavnu bateriju (pogledajte odeljak ["Uklanjanje baterije" na strani 11\)](#page-10-0) pre nego što počnete da radite na unutrašnjosti računara.**

## **Uklanjanje modula kamere**

- **1** Pratite uputstvo opisano u odeljku ["Pre nego što po](#page-6-0)čnete" na strani 7.
- **2** Izvadite bateriju. Pogledajte odeljak ["Uklanjanje baterije" na strani 11.](#page-10-0)
- **3** Pratite postupke od [korak 3](#page-26-0) do [korak 8](#page-28-0) opisane u odeljku "Uklanjanje sklopa [oslonca za dlanove" na strani 27.](#page-26-1)
- **4** Uklonite zglobni poklopac. Pogledajte odeljak "Uklanjanje zglobnog [poklopca" na strani 49.](#page-48-0)
- **5** Uklonite sklop ekrana. Pogledajte odeljak "Uklanjanje sklopa ekrana" na [strani 53.](#page-52-1)
- **6** Uklonite okvir ekrana. Pogledajte odeljak "Uklanjanje okvira ekrana" na [strani 57.](#page-56-1)
- **7** Isključite kabl kamere iz priključka na modulu kamere.
- **8** Oslobodite dva jezička koji pričvršćuju modul kamere za poklopac ekrana.
- **9** Izvadite modul kamere iz poklopca ekrana.

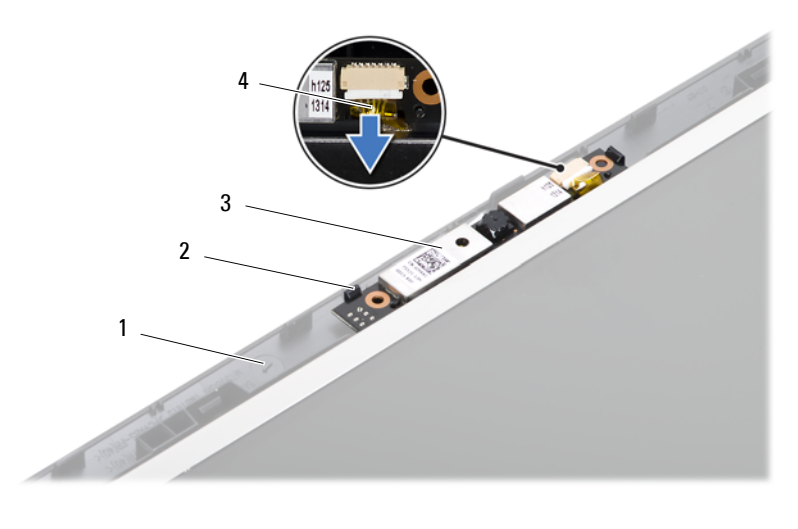

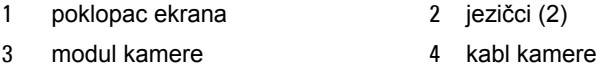

### **Vraćanje modula kamere**

- Pratite uputstvo opisano u odeljku ["Pre nego što po](#page-6-0)čnete" na strani 7.
- Uključite kabl kamere u priključak na modulu kamere.
- Pomoću stubića za poravnanje na poklopcu ekrana postavite modul kamere na svoje mesto tako da nalegne uz zvuk "klik".
- 4 Vratite okvir ekrana. Pogledajte odeljak "Vraćanje okvira ekrana" na [strani 58.](#page-57-1)
- Vratite sklop ekrana. Pogledajte odeljak "Vraćanje sklopa ekrana" na [strani 56.](#page-55-1)
- Vratite zglobni poklopac. Pogledajte odeljak "Vraćanje zglobnog poklopca" [na strani 51](#page-50-0).
- Pratite postupke od [korak 3](#page-29-0) do [korak 7](#page-29-1) opisane u odeljku "Vraćanje sklopa [oslonca za dlanove" na strani 30.](#page-29-2)
- 8 Vratite bateriju. Pogledajte odeljak "Vrać[anje baterije" na strani 12.](#page-11-0)

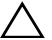

## **Matična ploča**

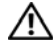

**UPOZORENJE: Pre nego što počnete sa radom unutar računara, pročitajte bezbednosne informacije koje su dostavljene sa računarom. Dodatne informacije o najboljim bezbednosnim postupcima potražite na početnoj stranici regulatorne usklađenosti na adresi www.dell.com/regulatory\_compliance.**

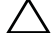

**OPREZ: Samo ovlašćeni servisni tehničar sme da obavlja popravke na računaru. Oštećenje do koga je došlo nakon servisiranja koje nije ovlastila kompanija Dell nije pokriveno garancijom.**

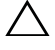

**OPREZ: Da biste izbegli elektrostatičko pražnjenje, uzemljite se pomoću ESD narukvice ili tako što ćete povremeno dodirivati neofarbanu metalnu površinu (kao što je priključak na računaru).**

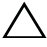

**OPREZ: Da biste sprečili oštećenja na matičnoj ploči, izvadite glavnu bateriju (pogledajte odeljak ["Uklanjanje baterije" na strani 11\)](#page-10-0) pre nego što počnete da radite na unutrašnjosti računara.**

**OPREZ: Komponente i kartice držite za ivice i vodite računa da ne dodirnete iglice i kontakte.**

## **Uklanjanje matične ploče**

- **1** Pratite uputstvo opisano u odeljku ["Pre nego što po](#page-6-0)čnete" na strani 7.
- **2** Pritisnite i izbacite sve instalirane kartice iz čitača multimedijalnih kartica  $3 - u - 1$ .
- **3** Izvadite bateriju. Pogledajte odeljak ["Uklanjanje baterije" na strani 11.](#page-10-0)
- **4** Uklonite tastaturu. Pogledajte odeljak ["Uklanjanje tastature" na strani 13](#page-12-0).
- **5** Uklonite memorijski(e) modul(e). Pogledajte odeljak "Uklanjanje [memorijskog\(ih\) modula" na strani 17.](#page-16-0)
- **6** Uklonite optičku disk jedinicu. Pogledajte odeljak ["Uklanjanje opti](#page-20-0)čke disk [jedinice" na strani 21.](#page-20-0)
- **7** Pratite postupke od [korak 3](#page-26-0) do [korak 8](#page-28-0) opisane u odeljku "Uklanjanje sklopa [oslonca za dlanove" na strani 27.](#page-26-1)
- Pratite postupke od [korak 5](#page-35-0) do [korak 6](#page-35-1) opisane u odeljku "Uklanjanje č[vrstog diska" na strani 35](#page-34-0).
- Uklonite termalni sklop za hlađenje. Pogledajte odeljak "Uklanjanje [termalnog sklopa za hla](#page-42-0)đenje" na strani 43.
- Uklonite procesor. Pogledajte odeljak "Uklanjanje modula procesora" na [strani 45.](#page-44-0)
- Uklonite mini karticu. Pogledajte odeljak "Uklanjanje mini kartice" na [strani 23.](#page-22-0)
- Isključite kablove zvučnika, USB ploče, mikrofona i AC adaptera iz priključaka na matičnoj ploči.

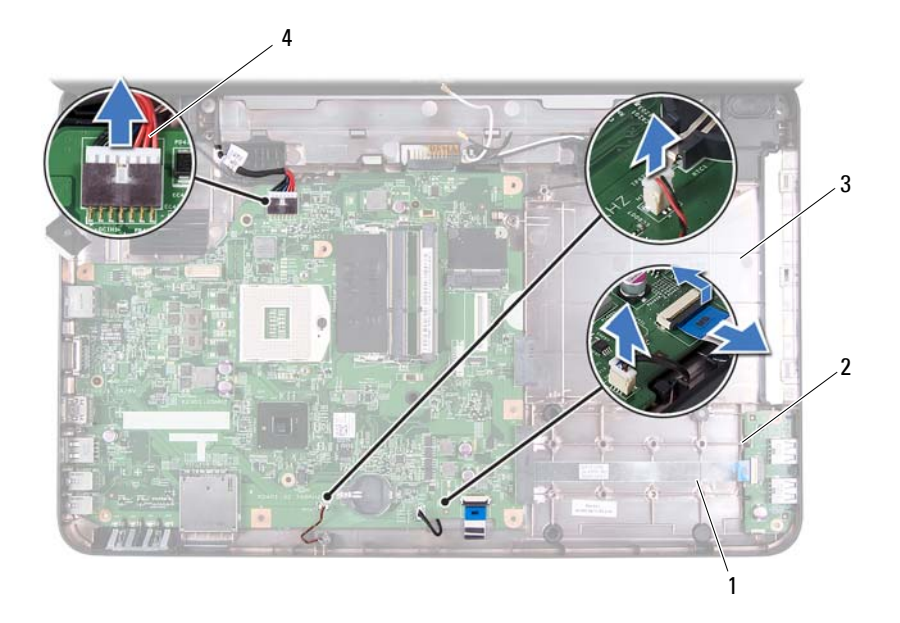

- 
- 
- kabl zvučnika 2 kabl USB ploče
- 3 kabl mikrofona 14 kabl AC adaptera
- Uklonite dva zavrtnja koji pričvršćuju matičnu ploču za osnovu računara.

**14** Podignite matičnu ploču pod uglom i oslobodite priključke na matičnoj ploči iz otvora na osnovi računara.

**NAPOMENA:** U zavisnosti od izbora računara prilikom kupovine, dimenzije i lokacija komponenti na matičnoj ploči mogu da se razlikuju.

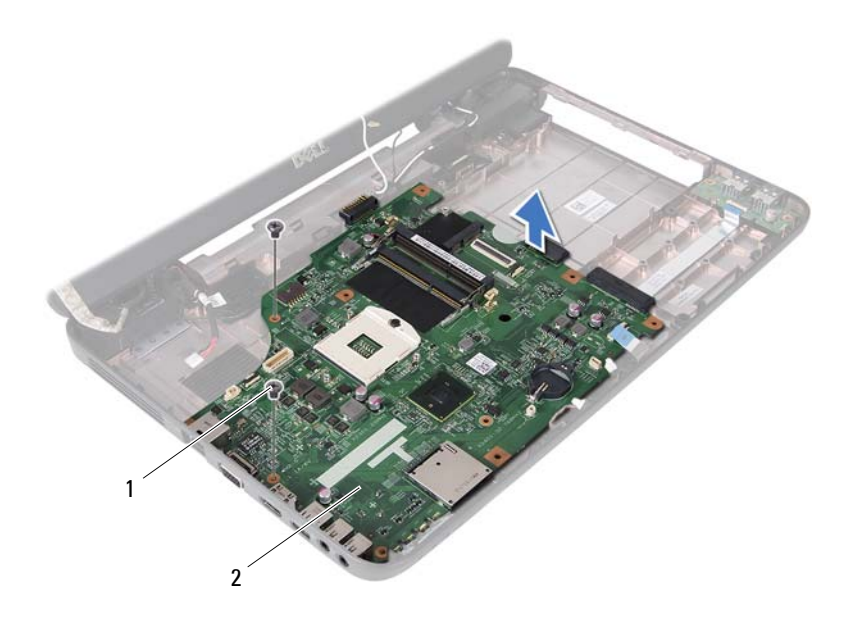

1 zavrtnji (2) 2 matična ploča

### **Zamena matične ploče**

- **1** Pratite uputstvo opisano u odeljku ["Pre nego što po](#page-6-0)čnete" na strani 7.
- **2** Gurnite priključke na matičnoj ploči u otvore na osnovi računara.
- **3** Vratite dva zavrtnja koji pričvršćuju matičnu ploču za osnovu računara.
- **4** Uključite kablove zvučnika, USB ploče, mikrofona i AC adaptera u priključke na matičnoj ploči.
- **5** Vratite mini karticu. Pogledajte odeljak ["Zamena mini kartice" na strani 25.](#page-24-0)
- **6** Vratite procesor. Pogledajte odeljak "Zamena modula procesora" na [strani 47.](#page-46-0)
- **7** Vratite termalni sklop za hlađenje. Pogledajte odeljak "Vraćanje termalnog sklopa za hlađ[enje" na strani 44.](#page-43-0)
- **8** Pratite postupke od [korak 3](#page-36-1) do [korak 4](#page-36-2) opisane u odeliku ... Zamena čvrstog [diska" na strani 37](#page-36-0).
- **9** Pratite postupke od [korak 3](#page-29-0) do [korak 7](#page-29-1) opisane u odeljku "Vraćanje sklopa [oslonca za dlanove" na strani 30.](#page-29-2)
- **10** Vratite optičku disk jedinicu. Pogledajte odeljak ["Zamena opti](#page-21-0)čke disk [jedinice" na strani 22.](#page-21-0)
- **11** Vratite memorijski modul. Pogledajte odeljak "Zamena memorijskog(ih) [modula" na strani 18](#page-17-0).
- **12** Vratite tastaturu. Pogledajte odeljak "Vrać[anje tastature" na strani 15](#page-14-0).
- **13** Vratite bateriju. Pogledajte odeljak "Vrać[anje baterije" na strani 12.](#page-11-0)
- **14** Vratite sve uklonjene kartice ili plastične delove u čitač multimedijalnih kartica 3-u-1.
- **OPREZ: Pre uključivanja računara, vratite sve zavrtnje i proverite da neki zalutali zavrtanj nije ostao unutar računara. Ukoliko to ne učinite, može da dođe do oštećenja računara.**
- **15** Uključite računar.

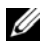

**ZA NAPOMENA:** Nakon zamene matične ploče unesite servisnu oznaku računara u BIOS zamenske matične ploče.

16 Unesite servisnu oznaku. Pogledajte odeljak "Unošenje servisne oznake u [BIOS" na strani 70](#page-69-0).

### <span id="page-69-0"></span>**Unošenje servisne oznake u BIOS**

- **1** Proverite da li je AC adapter uključen i da li je glavna baterija ispravno instalirana.
- **2** Uključite računar.
- **3** Pritisnite <F2> tokom POST-a da biste pristupili programu za podešavanje sistema.
- **4** Krećite se do kartice za bezbednost i unesite servisnu oznaku u polje **Set Service Tag** (Postavljanje servisne oznake).

# **Instalacija nove verzije BIOS-a**

BIOS može da zahteva instalaciju nove verzije ako je dostupna ispravka ili kada menjate matičnu ploču. Da biste instalirali novu verziju BIOS-a, postupite na sledeći način:

- **1** Uključite računar.
- **2** Idite na adresu **support.dell.com/support/downloads**.
- **3** Pronađite datoteku ispravke za BIOS za računar:

**NAPOMENA:** Servisna oznaka za računar nalazi se na nalepnici sa Ø donje strane računara.

Ako imate servisnu oznaku računara, postupite na sledeći način:

- **a** Kliknite na **Enter a Tag** (Unesi oznaku).
- **b** Unesite servisnu oznaku računara u polje **Enter a service tag** (Unos servisne oznake): zatim kliknite na **Go** (Kreni), a potom nastavite do [korak 4.](#page-70-0)

Ako nemate servisnu oznaku računara, postupite na sledeći način:

- **a** Kliknite na **Select Model** (Izbor modela).
- **b** Izaberite tip proizvoda iz liste **Select Your Product Family** (Izbor porodice proizvoda).
- **c** Izaberite marku proizvoda iz liste **Select Your Product Line** (Izbor linije proizvoda).
- **d** Izaberite broj modela proizvoda iz liste **Select Your Product Model** (Izbor modela proizvoda).

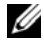

**NAPOMENA:** Ako ste izabrali drugačiji model i želite da počnete od početka, kliknite na **Start Over** (Počni od početka) sa gornje desne strane menija.

- **e** Kliknite na **Confirm** (Potvrdi).
- <span id="page-70-0"></span>**4** Lista rezultata pojaviće se na ekranu. Kliknite na **BIOS**.
- **5** Kliknite na **Download Now** (Preuzmi odmah) da biste preuzeli najnoviju BIOS datoteku.

Pojaviće se prozor **File Download** (Preuzimanje datoteke).

- **6** Kliknite na **Save** (Sačuvaj) da biste sačuvali datoteku na radnoj površini. Datoteka će biti preuzeta na radnu površinu.
- **7** Kliknite na **Close** (Zatvori) ako se pojavi prozor **Download Complete** (Preuzimanje je završeno). Ikona datoteke će se pojaviti na radnoj površini i biće nazvana isto kao preuzeta datoteka ispravke za BIOS.
- **8** Dvaput kliknite na ikonu datoteke na radnoj površini, a zatim pratite uputstvo na ekranu.